TODOS OS DIREITOS RESERVADOS

# **Novidades Release 12.1.29**

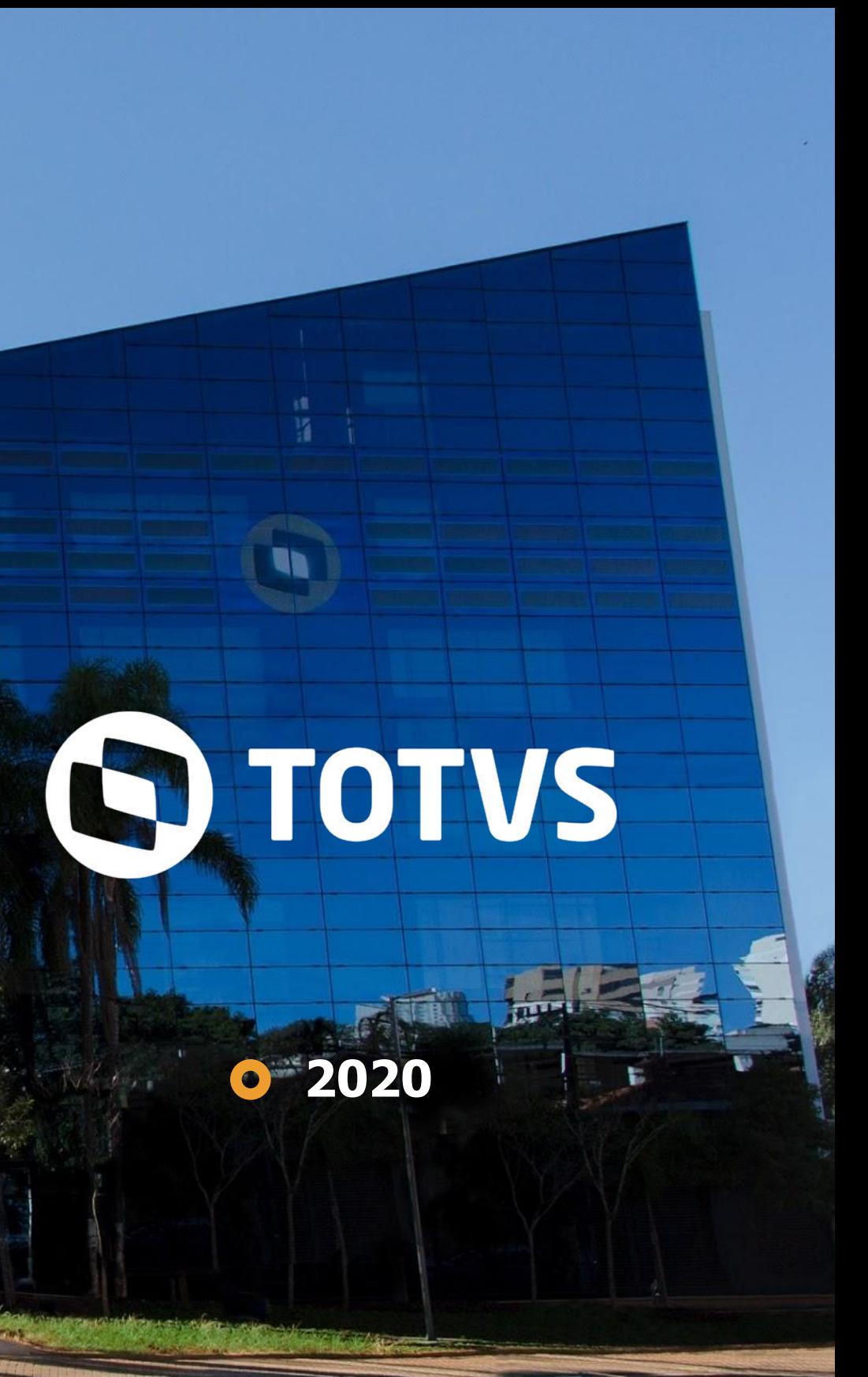

/ BackOffice, C&P, Edu, RH, Saúde Hospitais e Clínicas

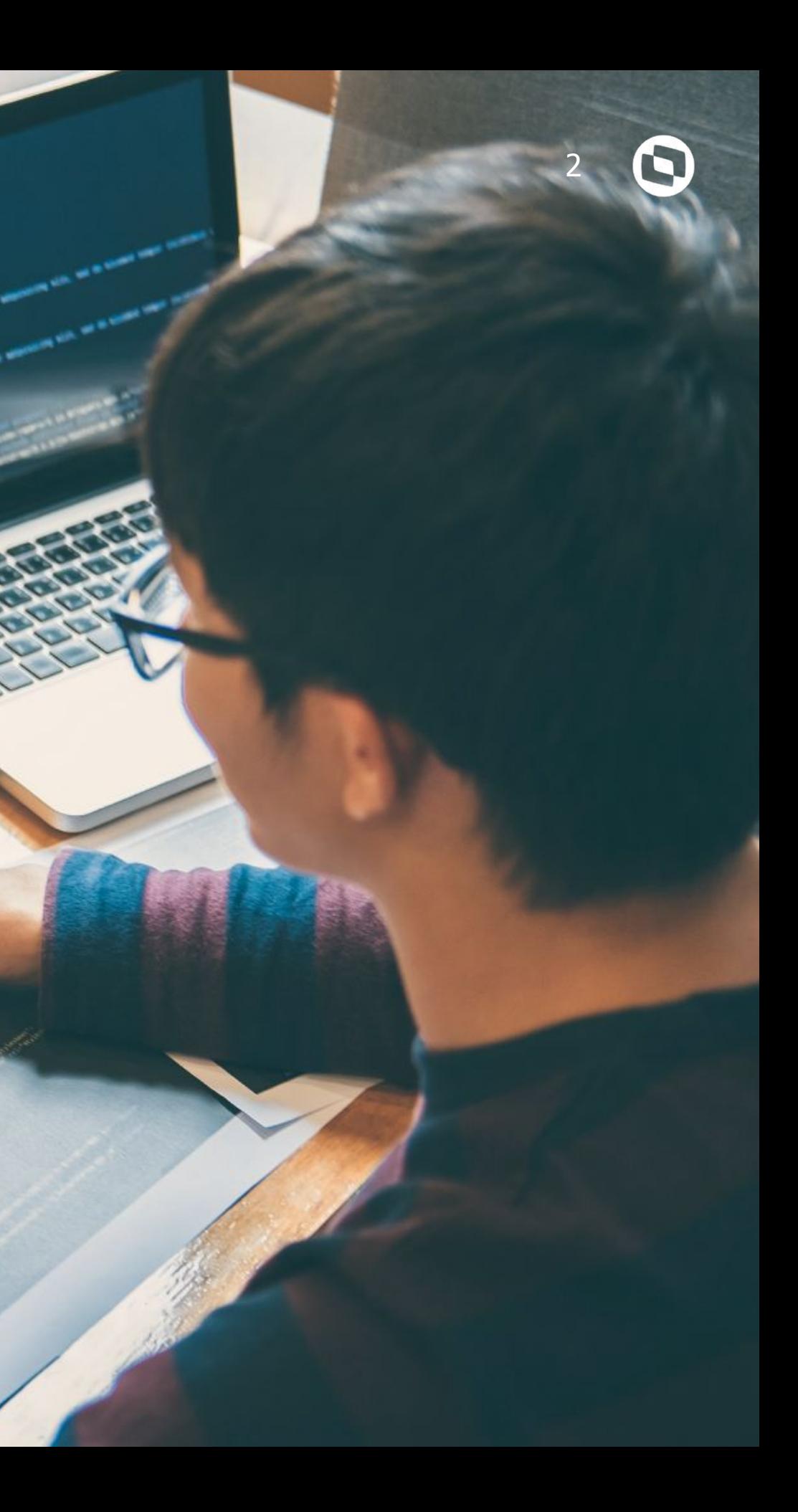

# **TOTVS BACKOFFICE 01**

Envio de CT-e a partir da tela do movimento:

Agora é possível enviar movimentos de CT-e a SEFAZ, selecionando-os diretamente na tela de Movimento.

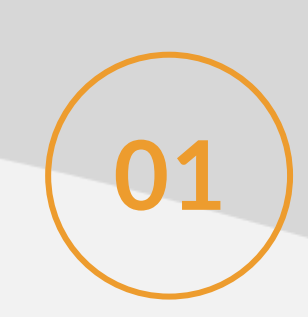

**[LINK TDN](https://tdn.totvs.com/display/LRM/Enviar+CT-e)**

#### Mapa de Tipos de Movimento por classificação:

Através do Mapa será possível localizar facilmente em qual menu cada movimento foi vinculado e alterar este vínculo entre os tipos de movimento **02** obedecendo as mesmas regras que foram parametrizadas.

#### **[LINK TDN](https://tdn.totvs.com/pages/viewpage.action?pageId=546261557)**

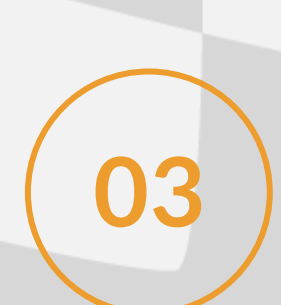

Cópia de Parâmetros de tipo de movimento entre coligadas:

A cópia de parâmetros de tipo de movimentos foi revitalizada para que as dependências entre tipo de movimentos sejam consideradas facilitando a<br>
Sal implantação de uma nova coligada ou a padronização de parâmetros de colig

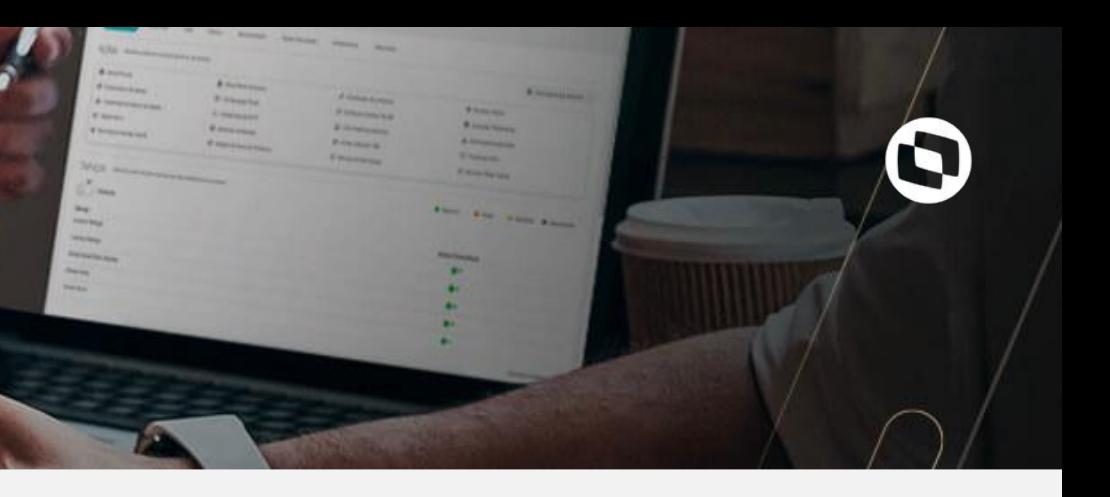

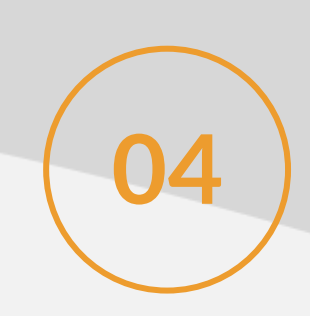

### Cópia de Série entre coligadas:

Disponibilizado a cópia de série entre coligadas. **04**

#### **[LINK TDN](https://tdn.totvs.com/pages/viewpage.action?pageId=547236437)**

### Cópia de Motivo entre coligadas:

Disponibilizado a cópia de motivo entre coligadas.<br>**05 de la contra de motivo entre coligadas.** 

#### **[LINK TDN](https://tdn.totvs.com/pages/viewpage.action?pageId=547248350)**

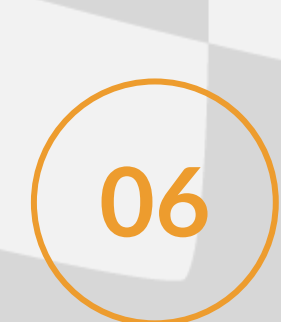

#### Log de cálculo do Quadro Comparativo (Cliente Piloto):

Através do Log de cálculo do Quadro Comparativo será possível visualizar todas as informações utilizadas no cálculo realizado pelo sistema para definição dos ganhadores da cotação.

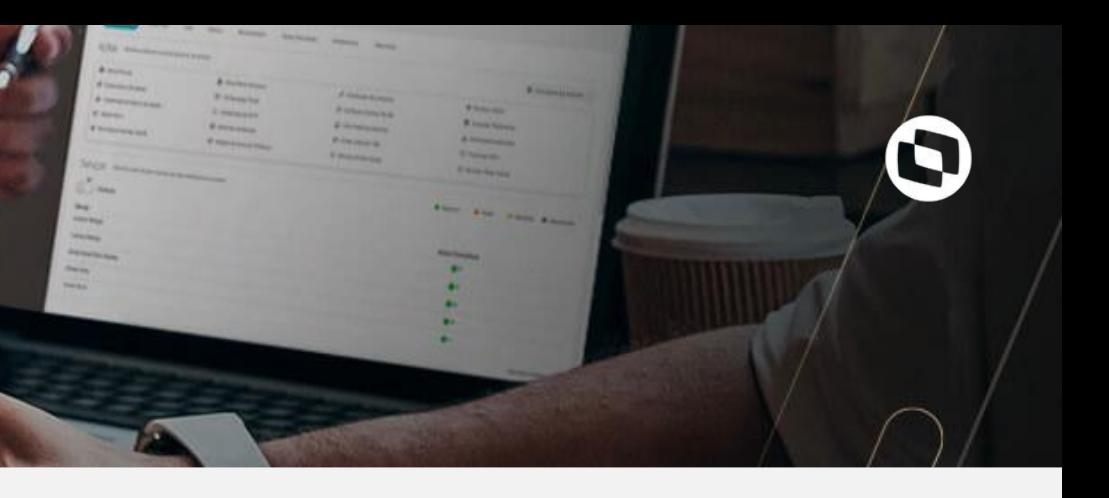

### Contrato de arrendamento Mercantil (MVP 1):

Tipo de contrato específico para gestão de Arrendamento Mercantil; Detalhado da parcela (Data de Vencimento, valor total da parcela, valor presente da parcela, amortização dos Juros, amortização da parcela); Geração do lançamento de previsão financeira por parcela; Contabilização das Parcelas para reconhecimento do bem como direito de Uso; Faturamento da parcela com carregamento de juros para contabilização; Cálculo dos valores a serem transferidos de longo para o curto prazo; Reajuste das parcelas por fórmula para reavaliação do contrato.

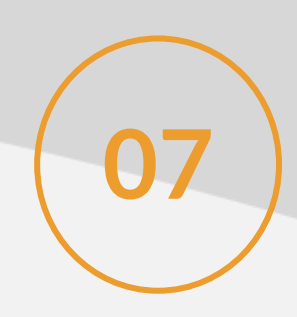

#### **[LINK TDN](https://tdn.totvs.com/display/public/LRM/Contrato+de+Arrendamento+Mercantil)**

Permissão por medição de contrato:

**08** Inclusão de permissões para medição de contrato, de inclusão, alteração e exclusão.

**[LINK TDN](https://tdn.totvs.com/pages/viewpage.action?pageId=546261499)**

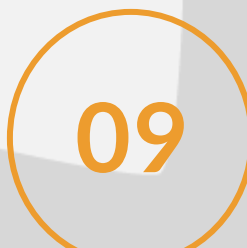

Alteração de múltiplos registros no Cadastro de Produto:

**09** Possibilidade de realizar alteração de todos os campos do cadastro de produto em múltiplos registros.

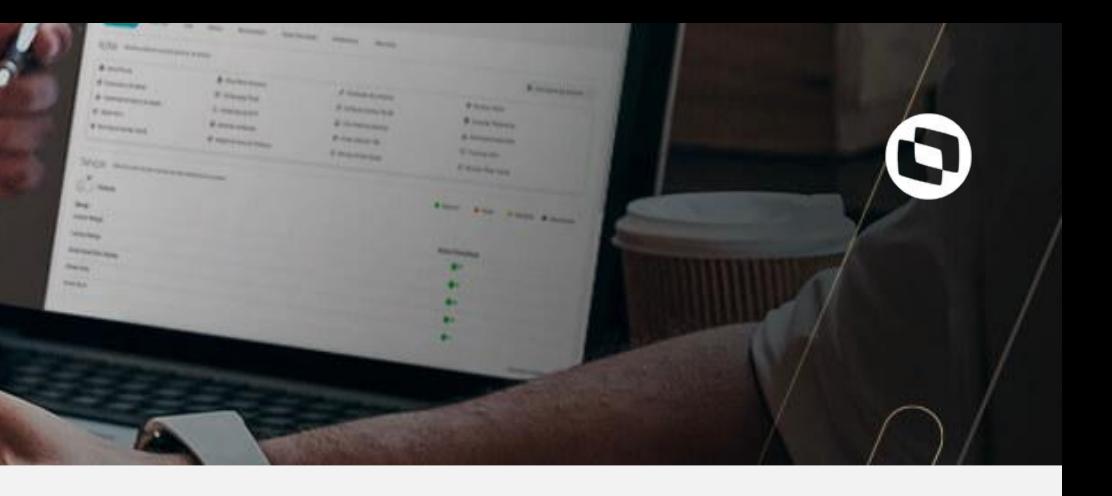

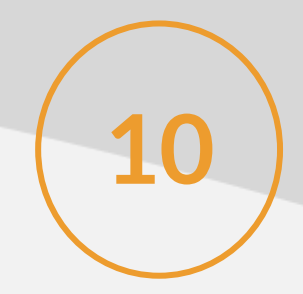

Aumento de casas decimais na Medição do contrato:

**10** Possibilidade de usar até 10 casas decimais nas medições de contrato.

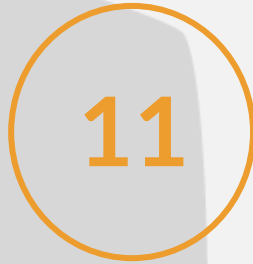

### Relatório Mapa Cotação(Cliente Piloto):

**11** Desenvolvido relatório Mapa de Cotação para ser utilizado no APP Minhas Aprovações.

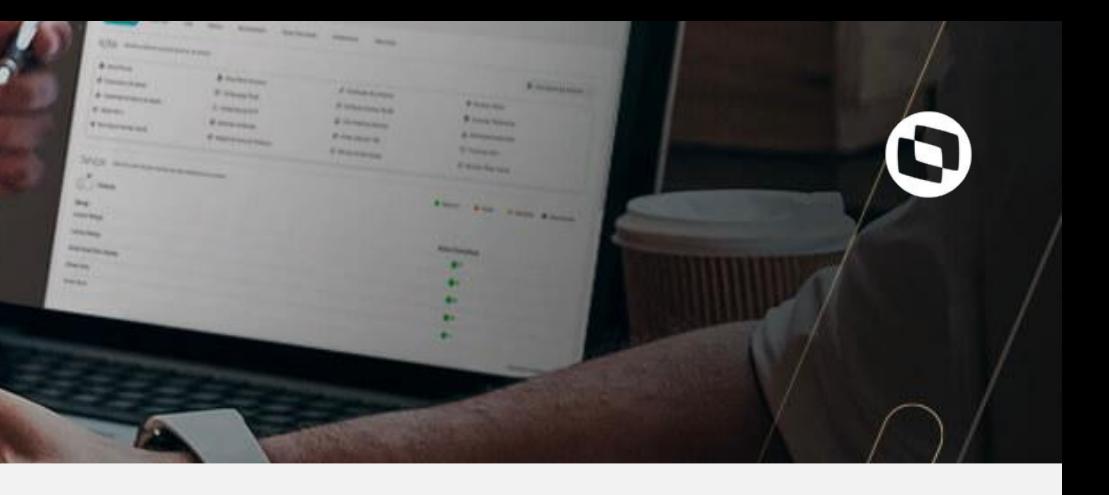

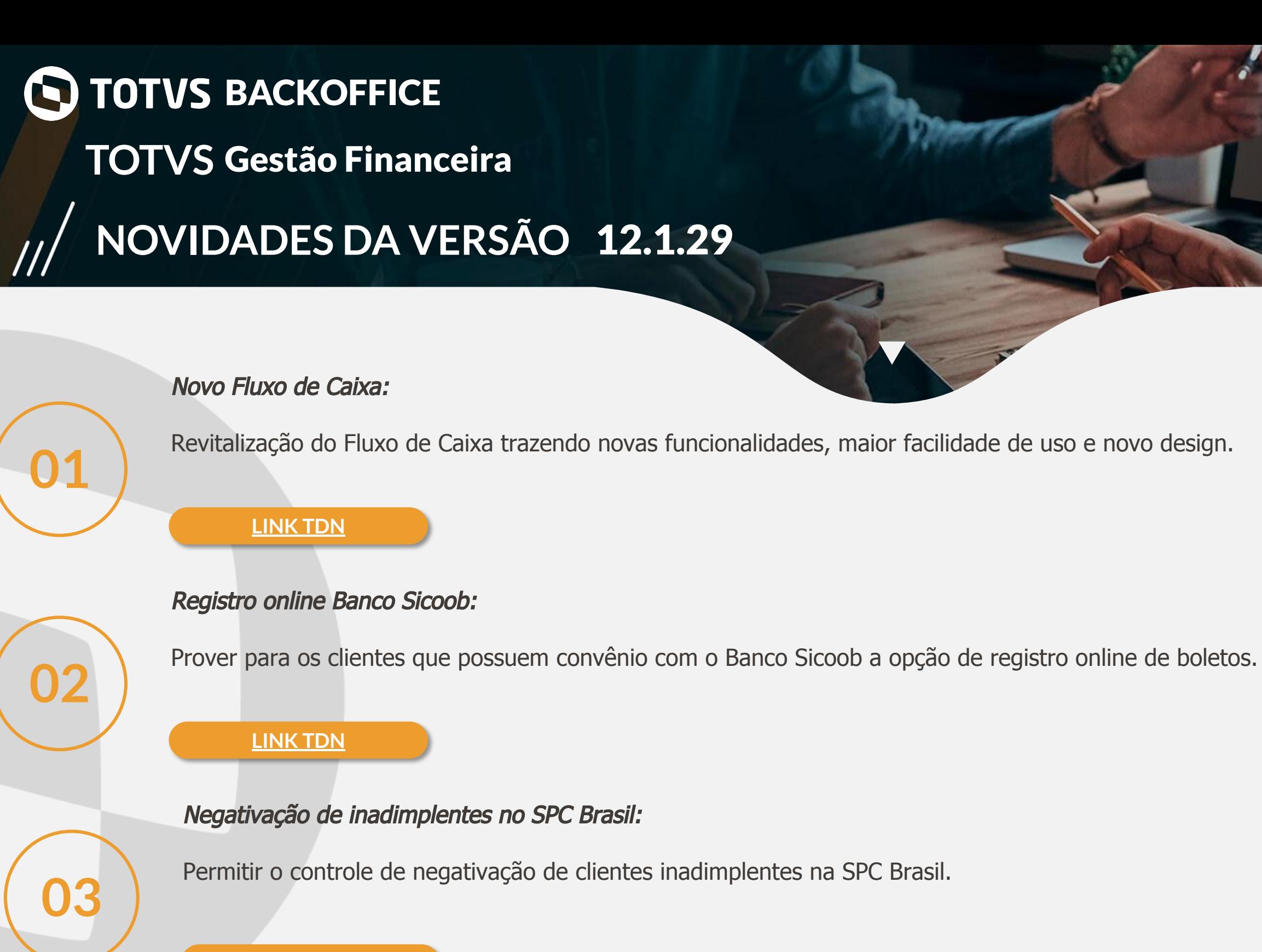

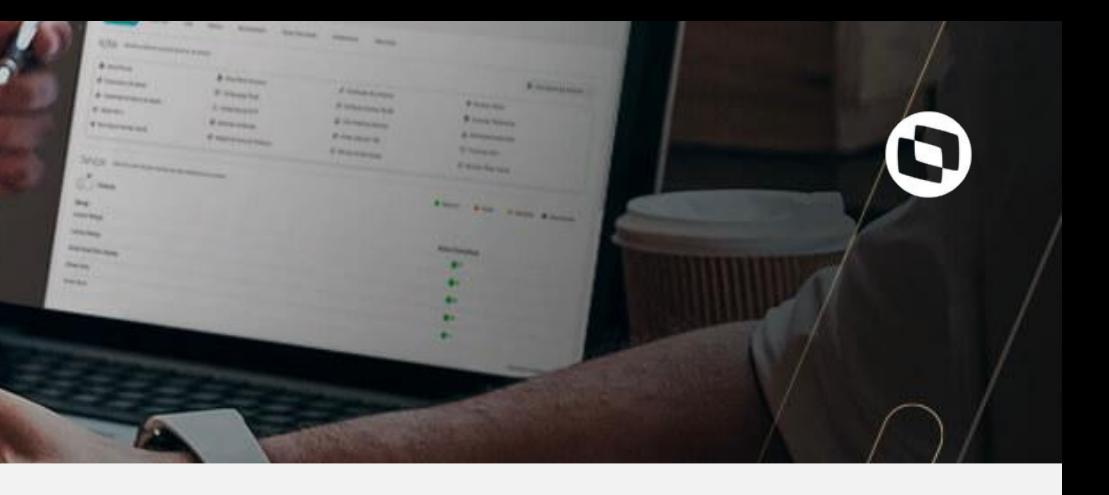

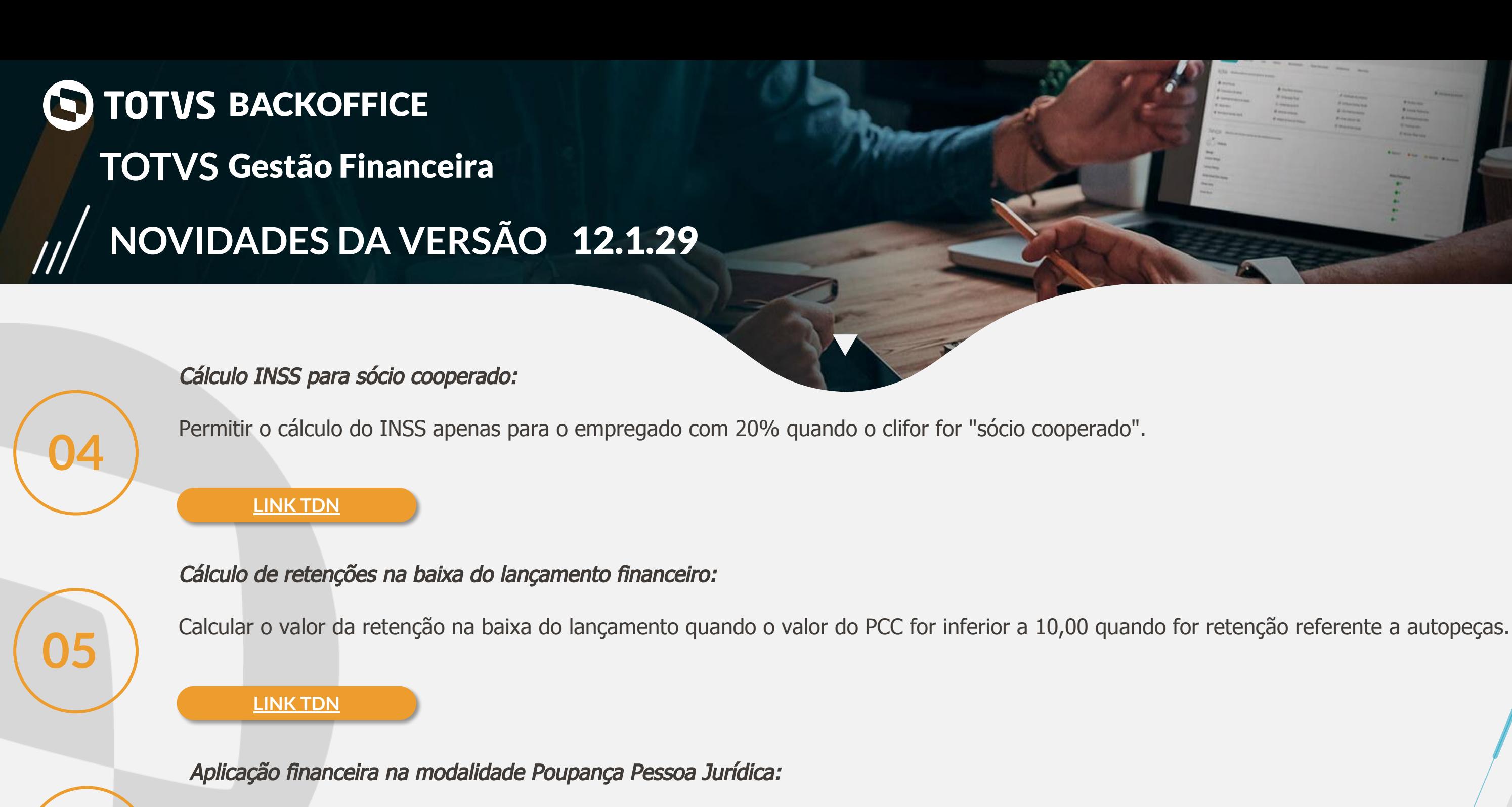

Um dos benefícios da poupança para Pessoa Jurídica está a liquidez imediata, onde seu investimento pode ser resgatado a qualquer momento sem **06** nenhuma carência ou incidência de IOF.

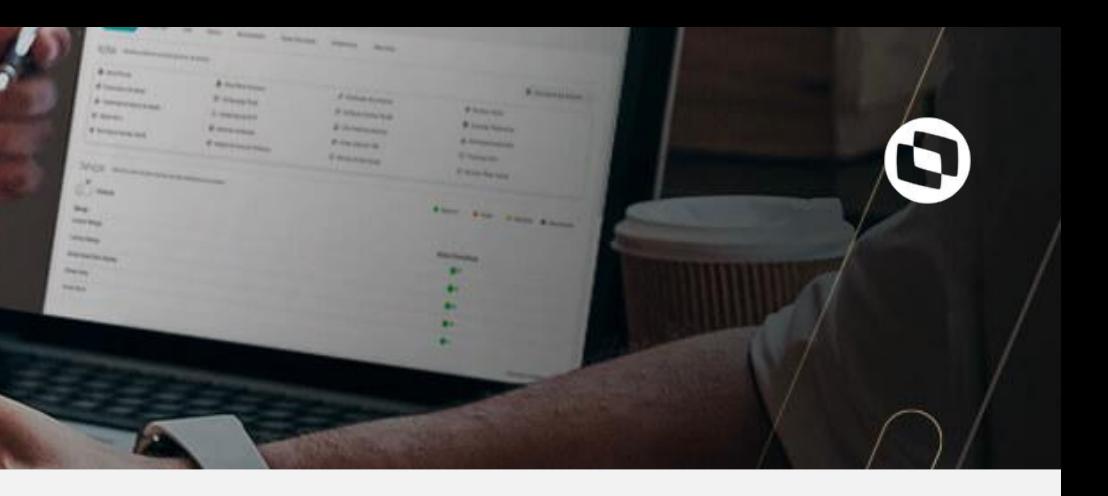

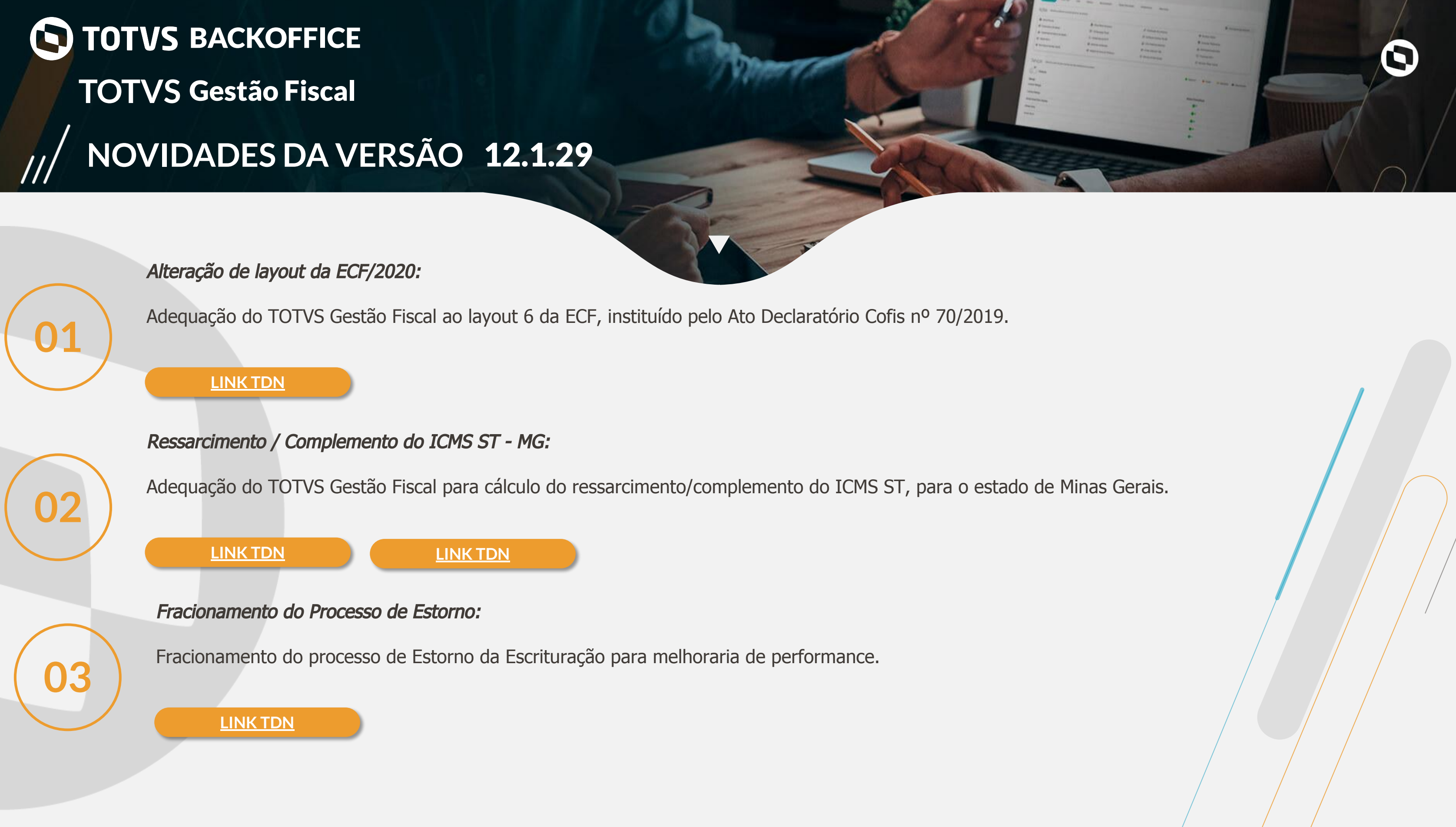

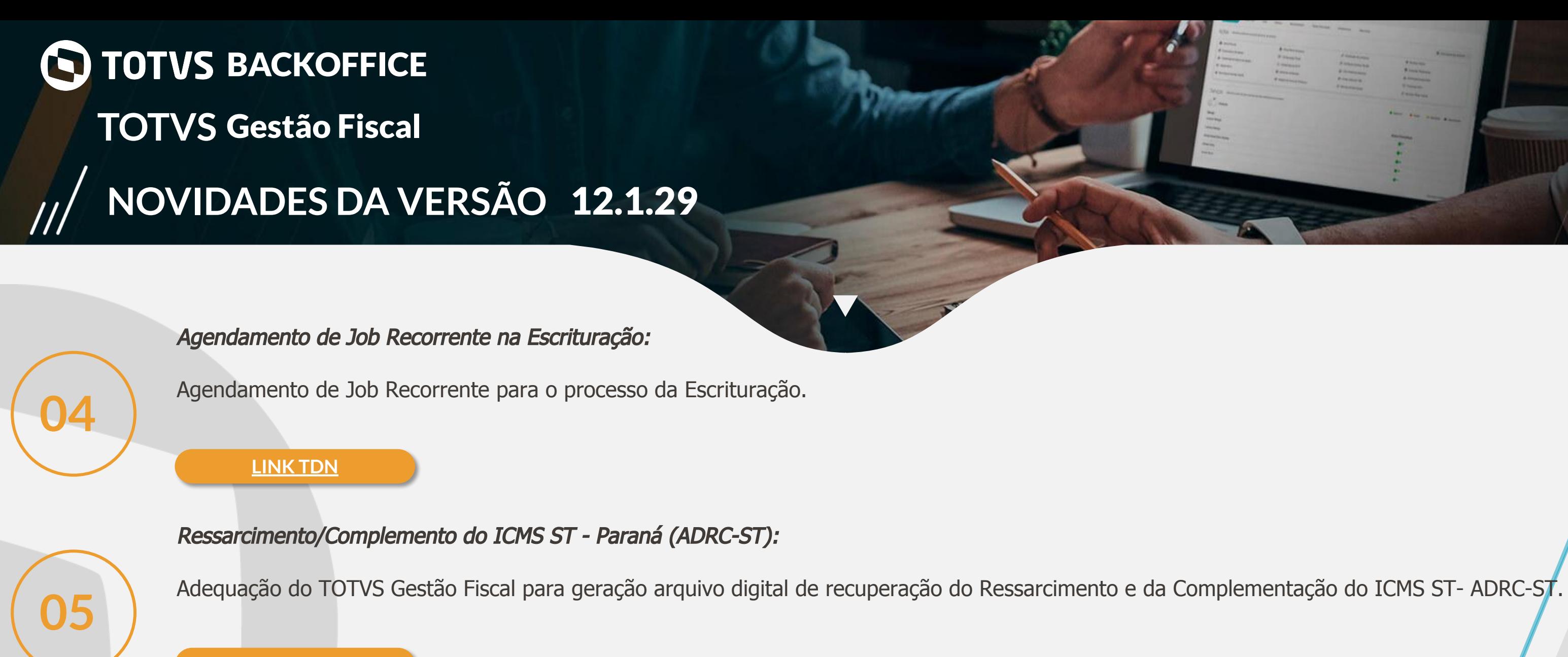

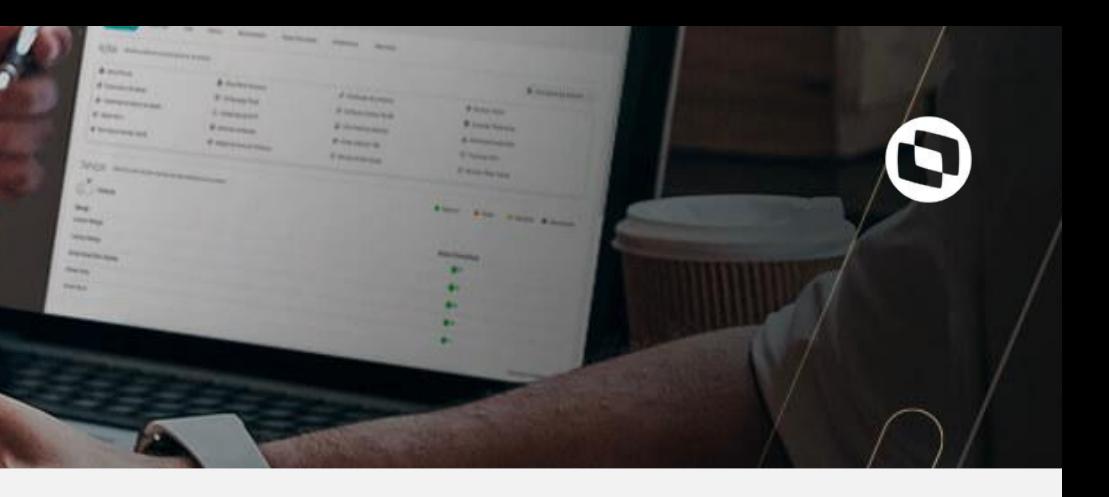

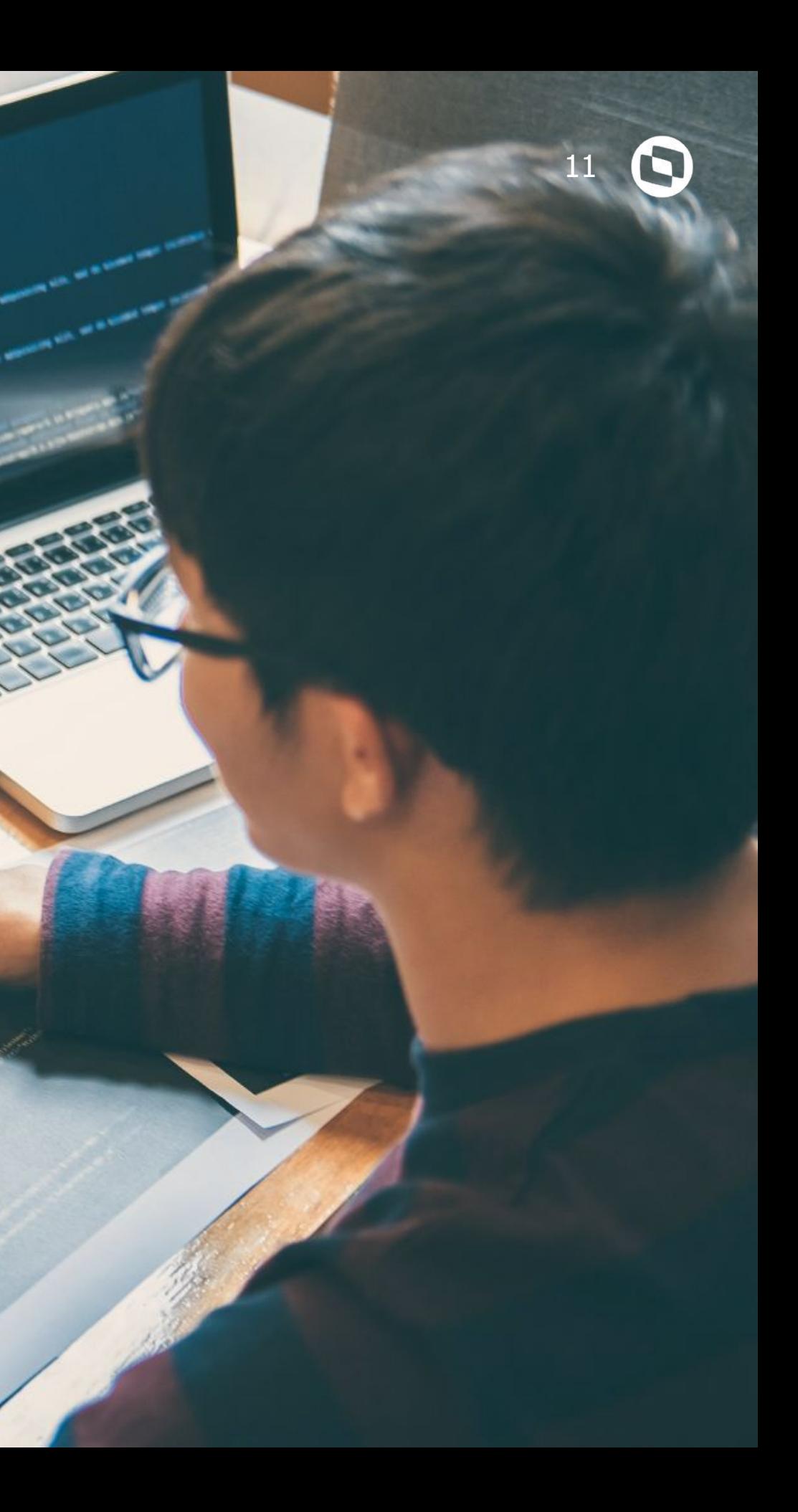

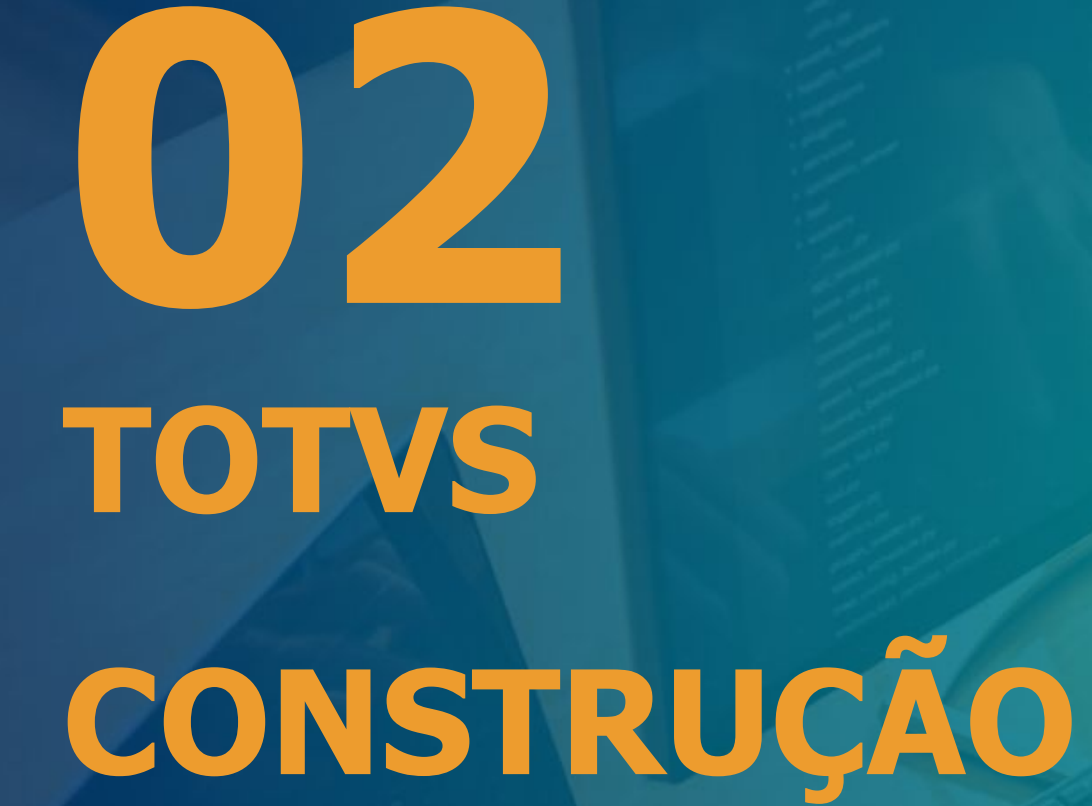

# **NOVIDADES DA VERSÃO** 12.1.29 **TOTVS** Construção Gestão de Imóveis **CONSTRUÇÃO** Conversor EAI 2.0:

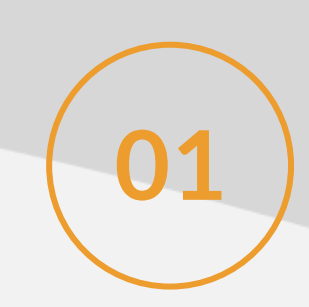

Conversor da integração com o backoffice Protheus através do EAI 1.0 para o EAI 2.0.

**[LINK TDN](https://tdn.totvs.com/pages/viewpage.action?pageId=454457393)**

Configurador EAI 2.0:

Configurador da integração com o backoffice Protheus. **02**

**[LINK TDN](https://tdn.totvs.com/display/INT/RM+x+PROTHEUS+-+Configurador+EAI+2.0)**

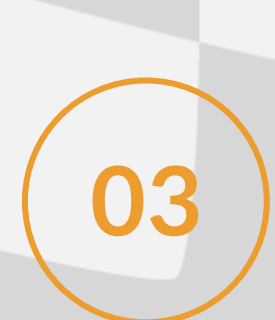

Juros e Multa default no empreendimento ou parâmetros:

Possibilidade de informar os percentuais ou fórmulas default para juros de mora e/ou multa por atraso no empreendimento ou nos parâmetros gerais.<sup>/</sup><br>**03** 

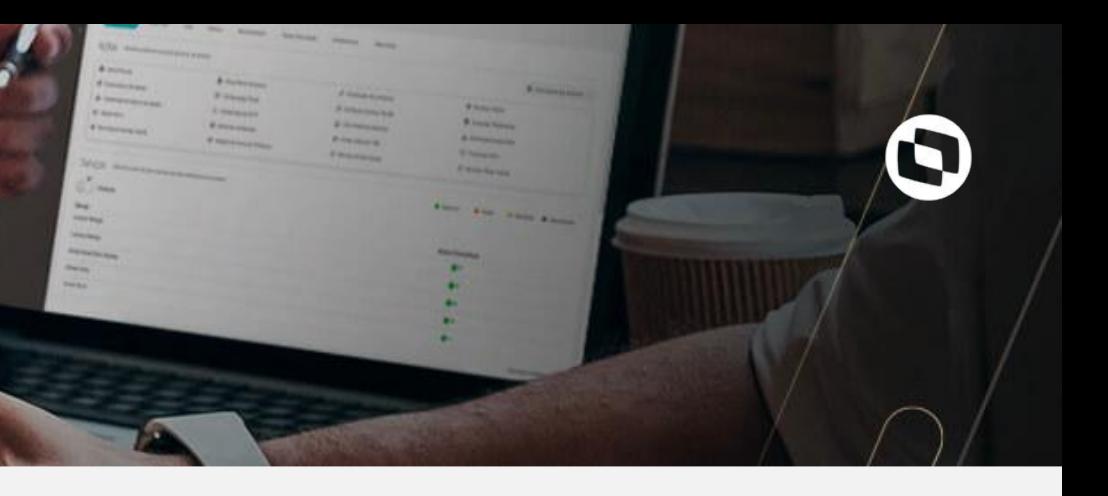

# **NOVIDADES DA VERSÃO** 12.1.29 **TOTVS** Construção Gestão de Imóveis **CONSTRUÇÃO**

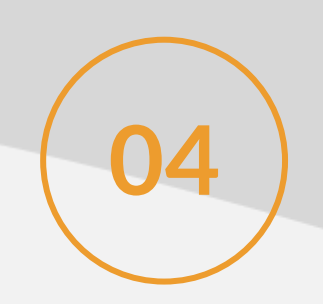

#### Renegociação de dívidas (Aluguel):

Possibilidade através de um aditivo no contrato de locação renegociar várias parcelas de um contrato de aluguel e redistribuí-las em uma ou mais parcelas futuras.

**[LINK TDN](https://tdn.totvs.com/pages/releaseview.action?pageId=547865478)**

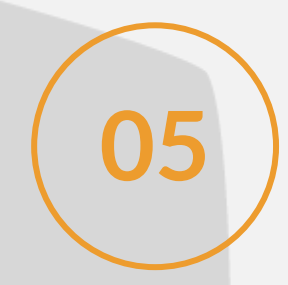

#### App Meu Imóvel - Renegociação de dívidas (Aluguel):

Possibilidade através de um aditivo no contrato de locação renegociar várias parcelas de um contrato de aluguel e redistribuí-las em uma ou mais parcelas **05** futuras, com solicitação do cliente da imobiliária.

#### **[LINK TDN](https://tdn.totvs.com/pages/viewpage.action?pageId=518482641#MeuIm%C3%B3vel-Situa%C3%A7%C3%A3oFinanceira-3)RenegociarD%C3%ADvida)**

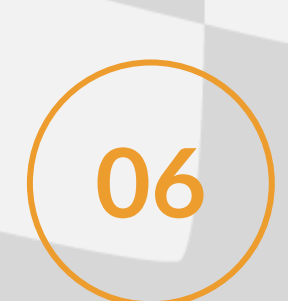

#### Cobrança do Imposto sobre o Repasse do Contrato de Administração:

No cadastro de contrato de administração. Essa opção define se os tributos decorrentes das transações financeiras deverão ser pagos pelo proprietário ou pela administradora.

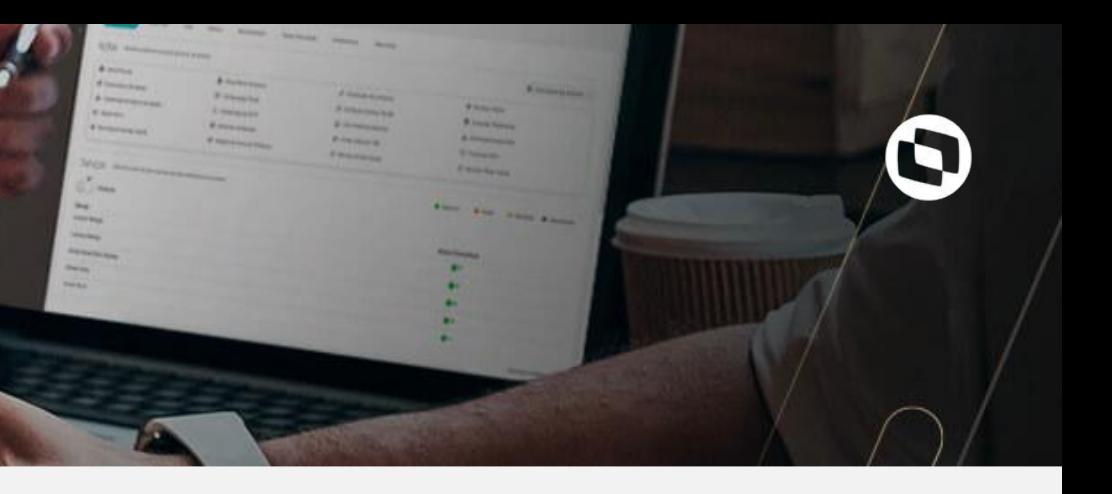

# **NOVIDADES DA VERSÃO** 12.1.29 **TOTVS** Construção Gestão de Imóveis **CONSTRUÇÃO**

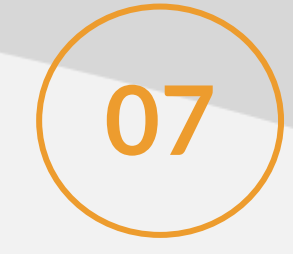

#### Fechamento do Condomínio - Cobrança Complementar:

Possibilidade de se realizar cobranças complementares que por algum motivo precisaram ser cobradas em uma mesma competência de um fechamento de<br>condomínio já integrado.

**[LINK TDN](https://tdn.totvs.com/pages/viewpage.action?pageId=553349238)**

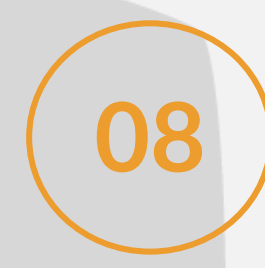

#### Fechamento do Condomínio - Adiantamento de Cobrança:

Possibilidade de realizar adiantamentos de cobranças antecipando o fechamento de condomínio que ainda não foi calculado e integrado, ou seja, serão cobradas antes do encerramento da competência.

**[LINK TDN](https://tdn.totvs.com/pages/viewpage.action?pageId=553349730)**

**09**

#### Processo para desfazer o aditivos da venda:

Processo que permite desfazer os aditivos da venda antes que as parcelas aditivadas sejam baixadas.

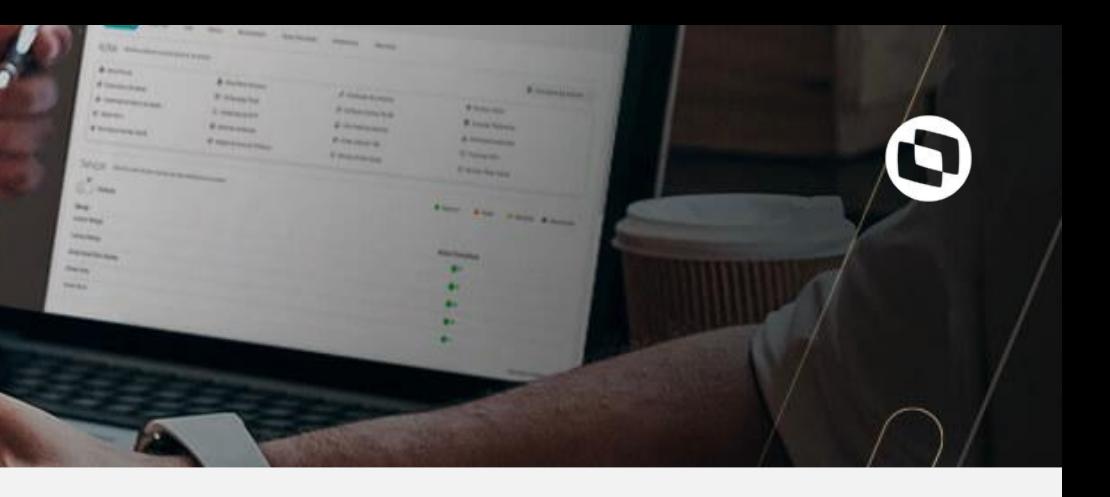

# **NOVIDADES DA VERSÃO** 12.1.29 **TOTVS** Construção Gestão de Imóveis **CONSTRUÇÃO**

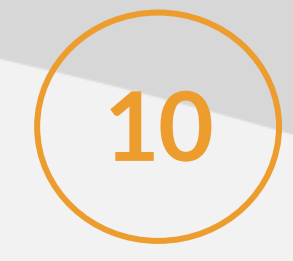

#### Utilitário de backup e restore da venda:

Essa funcionalidade permite realizar o backup de uma Coligada, Empreendimento ou Venda, e realizar a restauração deste backup em uma base de homologação.

**[LINK TDN](https://tdn.totvs.com/pages/viewpage.action?pageId=553328444)**

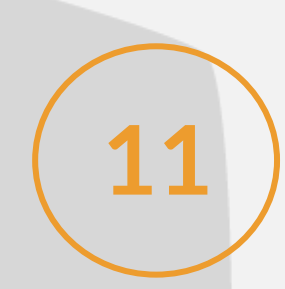

Alteração global de eventos contábeis do contrato de venda:

Processo que permite alterar eventos contábeis de vários contratos de venda ao mesmo tempo.

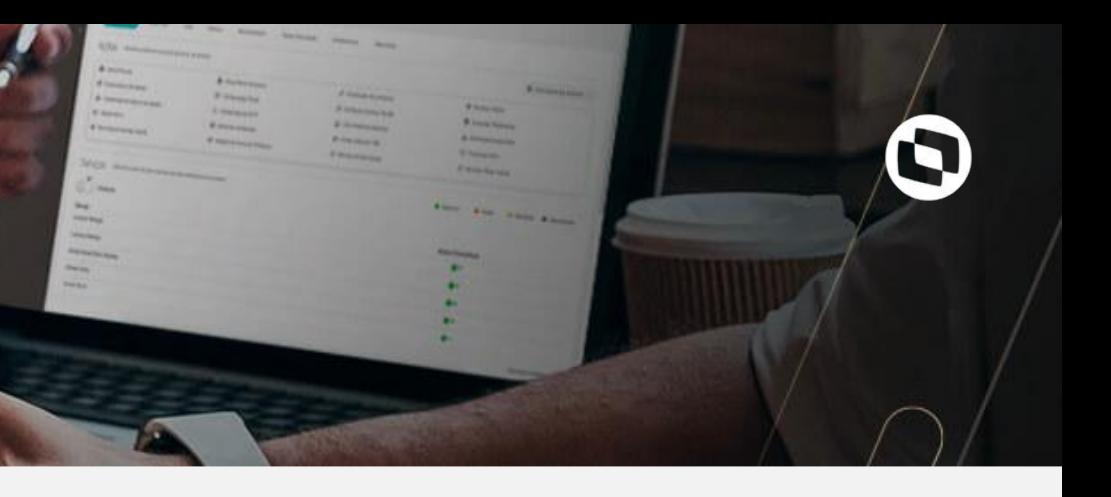

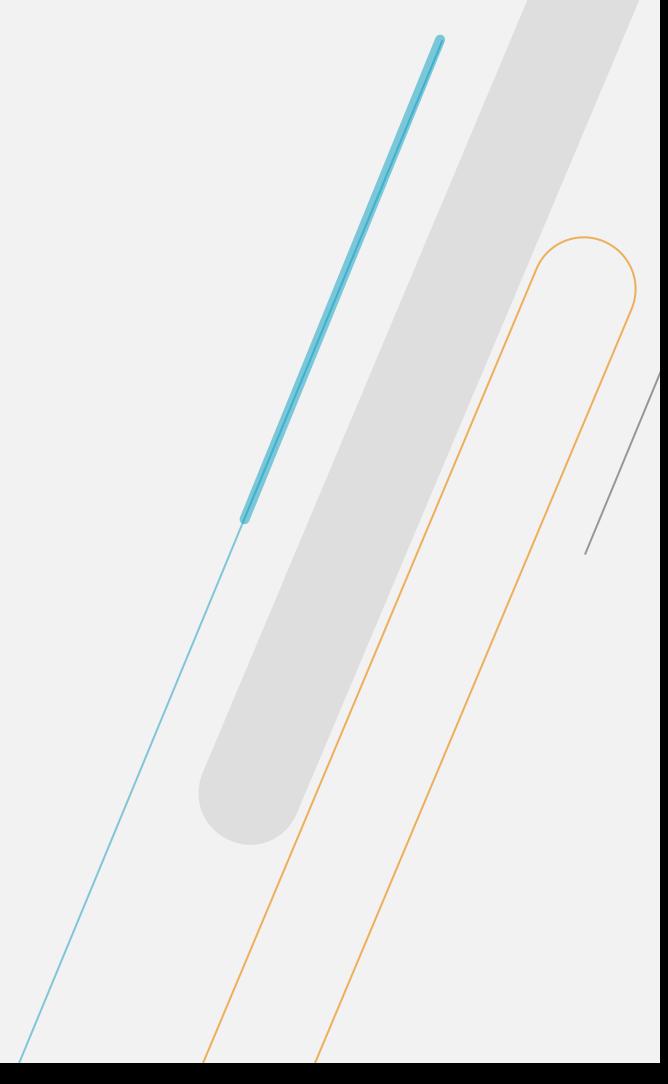

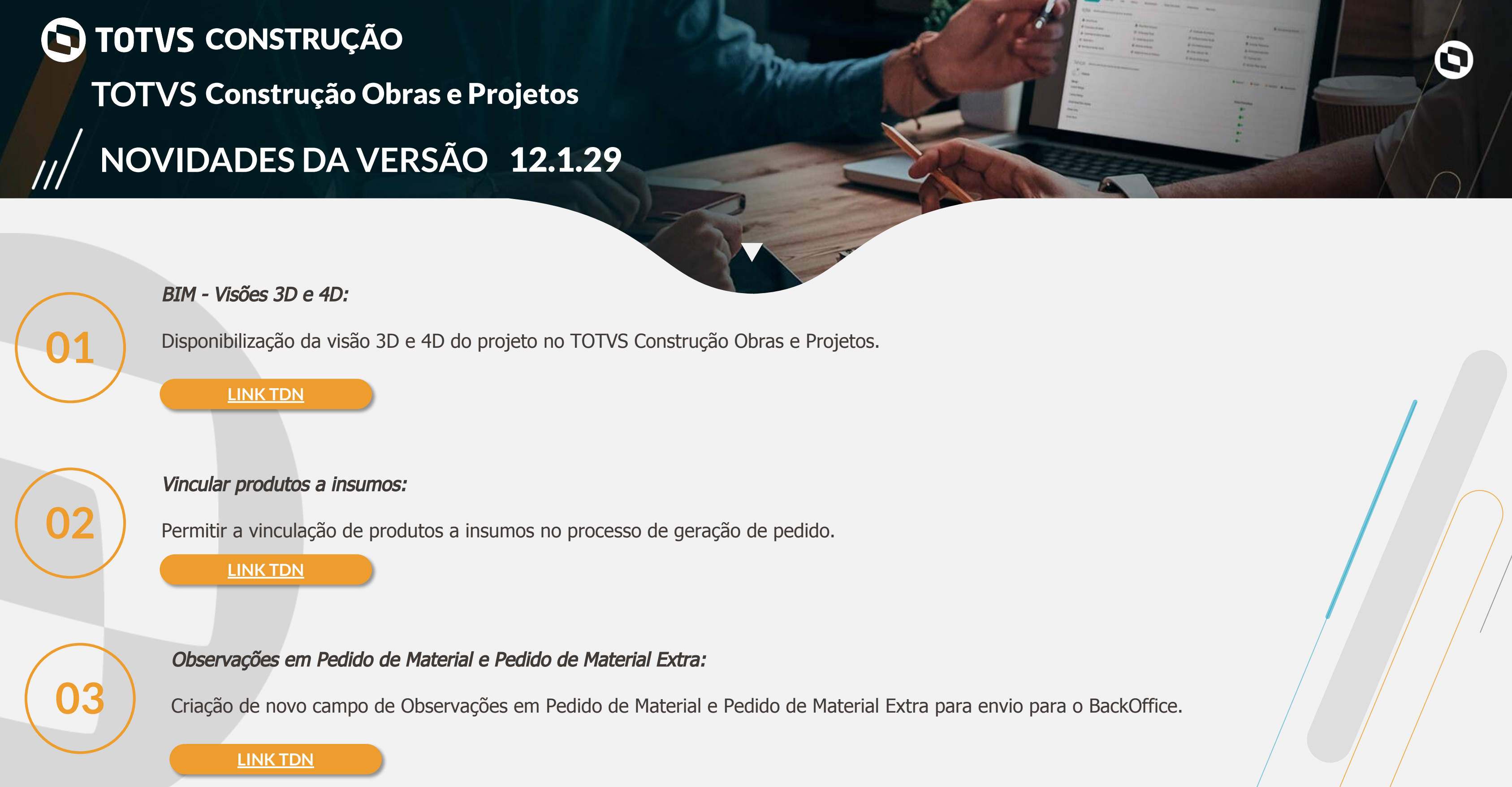

# **NOVIDADES DA VERSÃO** 12.1.29 **TOTVS** Construção Obras e Projetos **CONSTRUÇÃO**

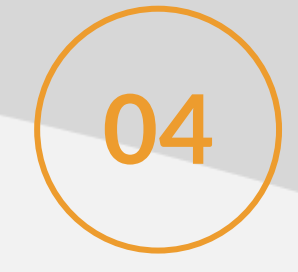

#### Permissão de acesso a projetos:

Criação da tag de permissão "Listar projetos que o usuário não possui acesso", para que usuários autorizados possam conceder permissão de acesso ou<br>bloquear o acesso de usuários de visualizarem determinados projetos.

**[LINK TDN](https://tdn.totvs.com/pages/viewpage.action?pageId=421385180)**

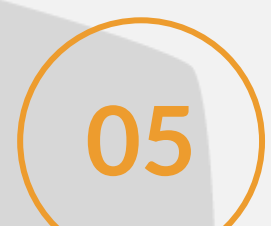

#### Importar Grupos de Custo via Excel:

**05** Criação do processo de Importação de Grupos de Custos via Excel.

**[LINK TDN](https://tdn.totvs.com/display/LRM/Importar+Grupos+de+Custo+via+Excel)**

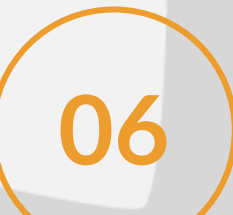

#### App Minha Obra - Movimentação de Produto:

**06** Opção para configurar se estará disponível para consulta no APP apenas produtos com estoque no BackOffice RM.

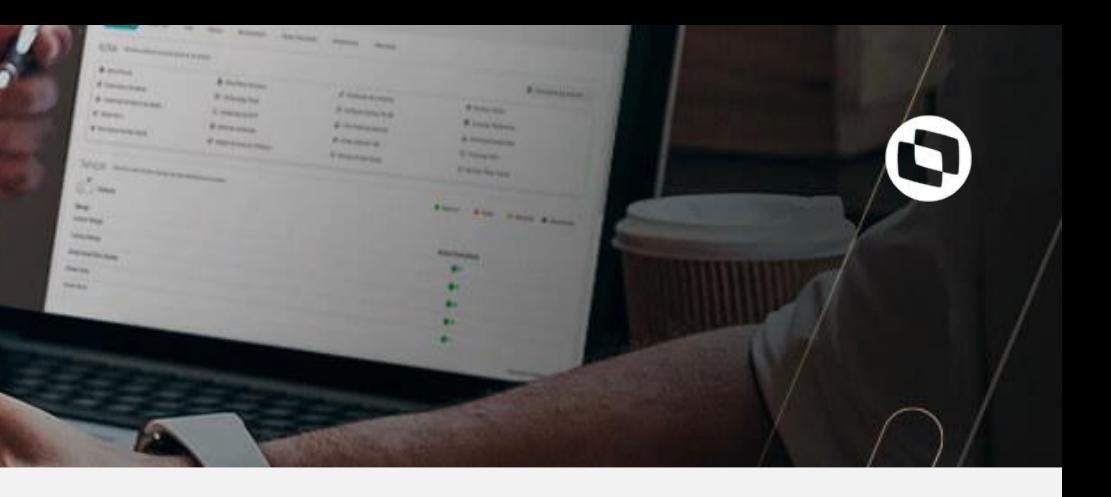

# **NOVIDADES DA VERSÃO** 12.1.29 **TOTVS** Construção Obras e Projetos **CONSTRUÇÃO** Aprovação de pedido extra: Opção para configurar se todos os pedidos extras serão aprovados. **07 [LINK TDN](https://tdn.totvs.com/pages/viewpage.action?pageId=421385494&moved=true)**

Relatório de recursos consolidados:

**18** Implementação de um relatório para a listagem de todos os recursos consolidados da composição.

**[LINK TDN](https://tdn.totvs.com/pages/viewpage.action?pageId=555278320)**

Item de Perfil para Cancelamento de Workflow de Aprovação de Contratos via Fluig:

**09** Criação de item de perfil específico para o processo de Cancelar Workflow de Aprovação de Contrato, na integração com o Fluig.

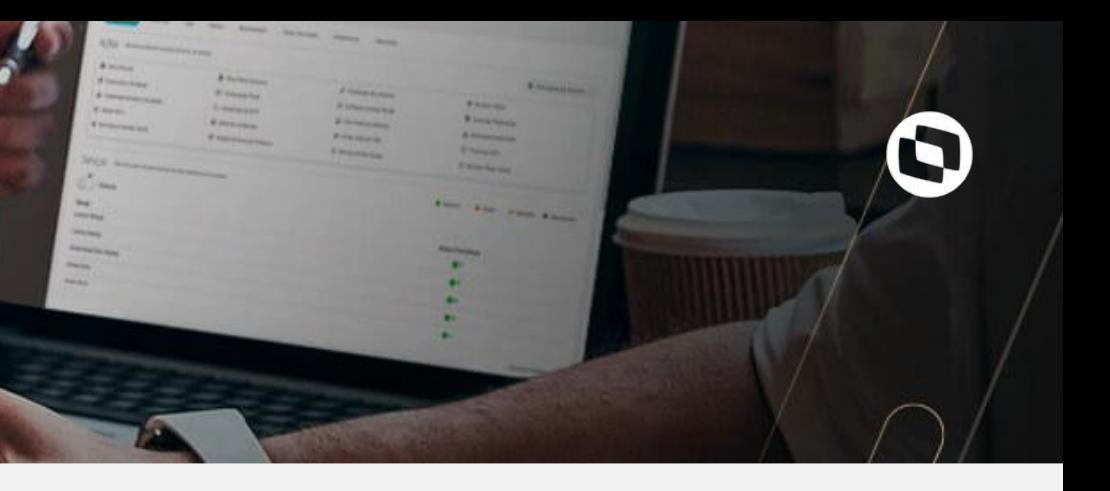

## **NOVIDADES DA VERSÃO** 12.1.29 **TOTVS** Construção Obras e Projetos **CONSTRUÇÃO**

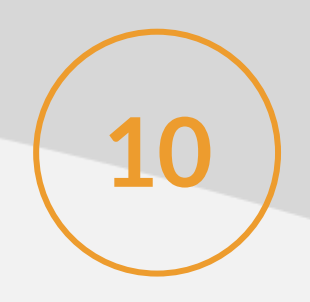

Aditivo de antecipação da data de término do contrato:

Conforme previsto em lei (Lei 8.666/93, capítulo III, artigos 54 a 80) o sistema permitirá a redução do prazo de um contrato, através da criação de aditivo **10** com data anterior à Data Término com Aditamento.

O Cockpit de Tarefas e Insumos é um dashboard que apresentará, de forma gráfica, informações da tarefa ou do insumo selecionado, tais como Avanço Físico, Custo Planejado e Apropriado, Pedido, Pedido Extra e Contratos, permitindo, assim, o acompanhamento visual do status da tarefa ou insumo no projeto

#### **[LINK TDN](https://tdn.totvs.com/display/LRM/Aditivos+Contratuais)**

#### Cockpit de Tarefas e Insumos:

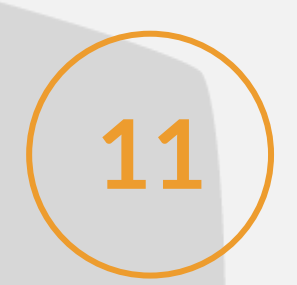

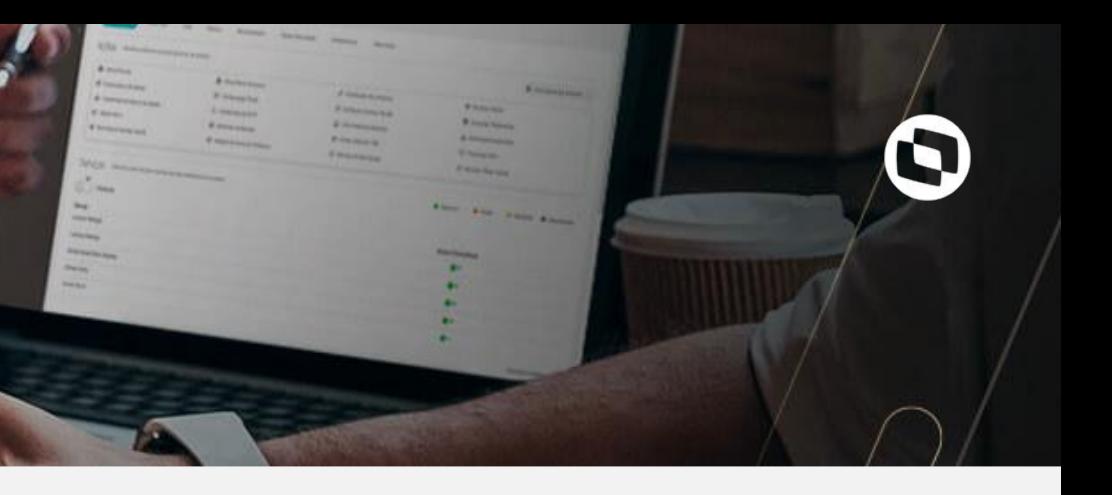

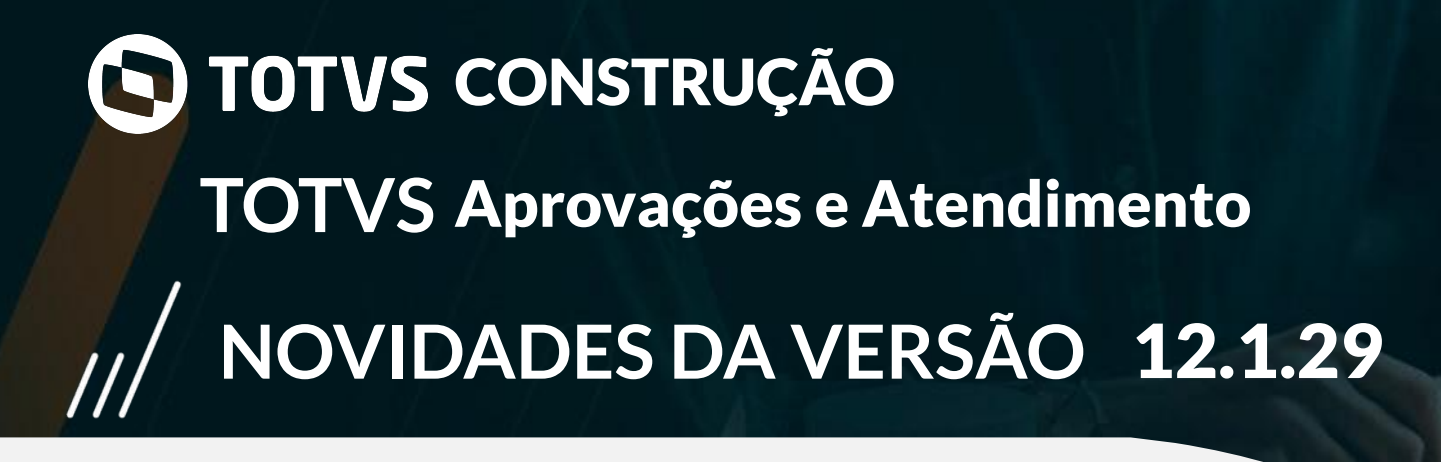

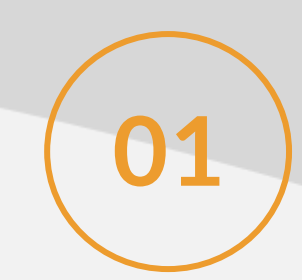

Preenchimento de campos e/ou parâmetros obrigatórios do atendimento no App Minhas Aprovações:

Possibilidade de preencher campos e/ou parâmetros obrigatórios do atendimento na tela de Dados do Atendimento do App Minhas Aprovações. **01**

#### **[LINK TDN](https://tdn.totvs.com/pages/viewpage.action?pageId=526976897#Introducao-1480069806)**

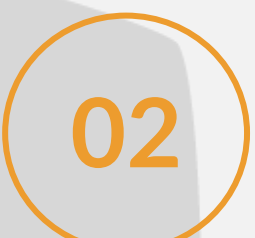

Aprovação ou reprovação no App Minhas Aprovações de atendimentos com campos e/ou parâmetros obrigatórios:

**02** Possibilidade de aprovar ou reprovar no App Minhas Aprovações os atendimentos com campos e/ou parâmetros obrigatórios.

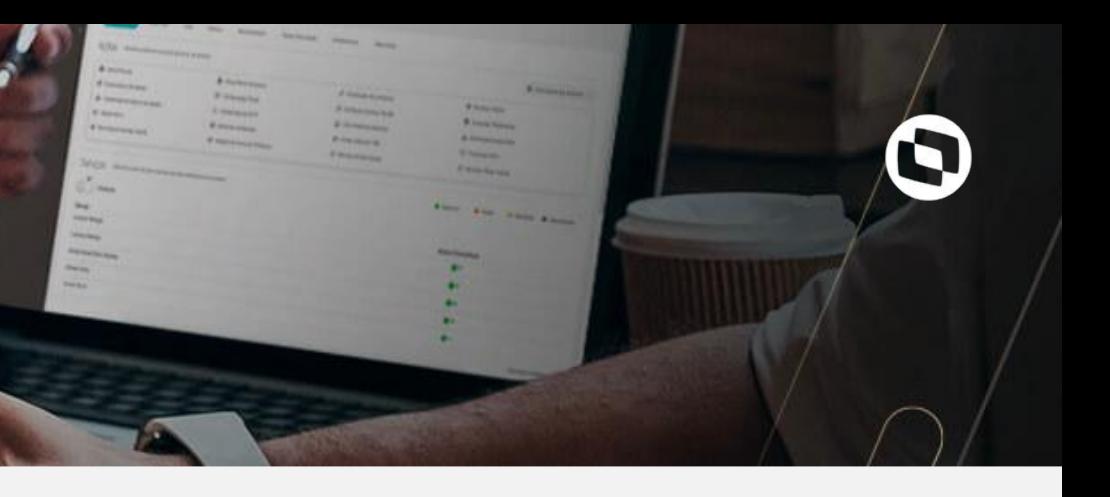

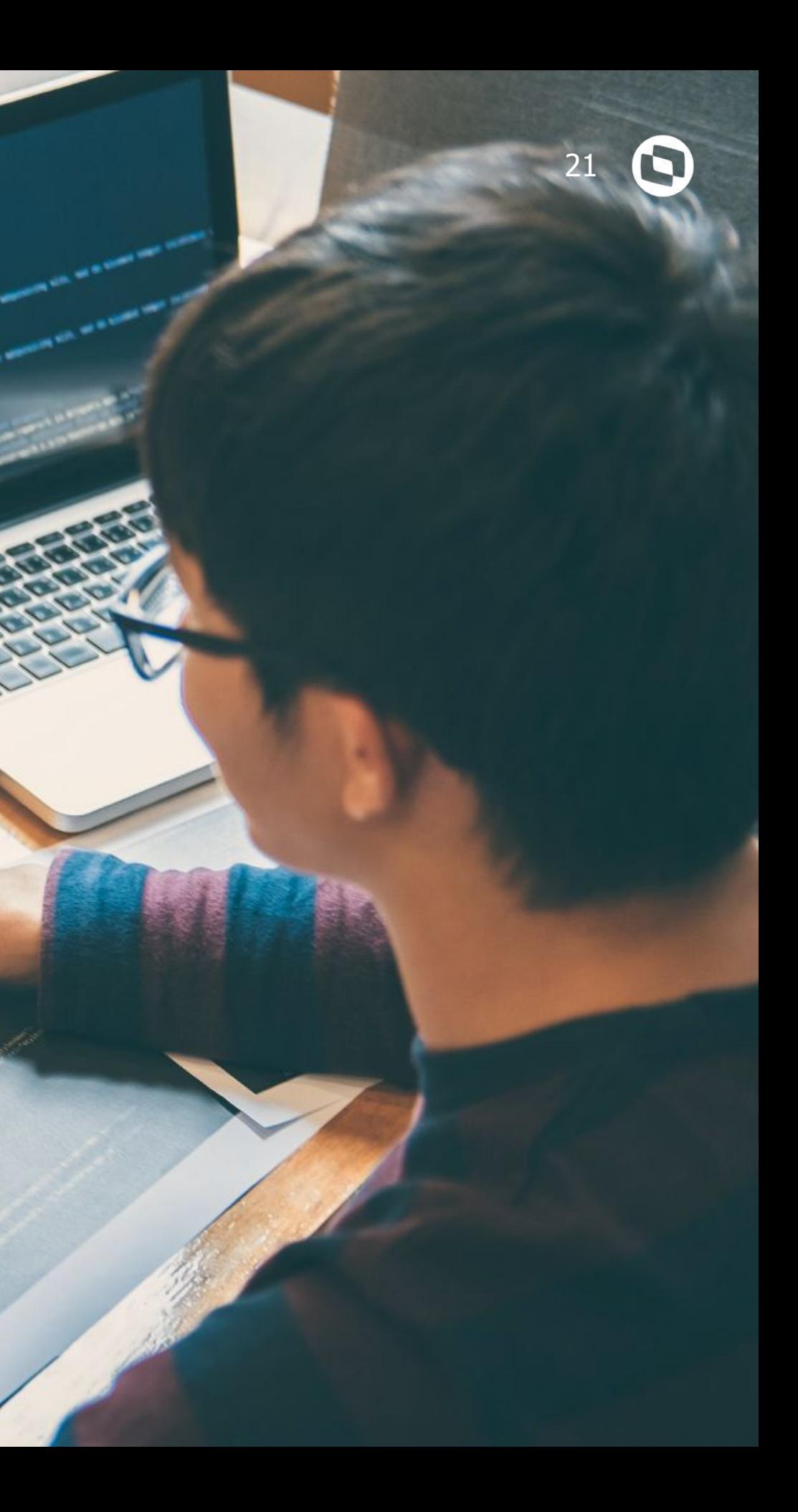

# **TOTVS EDUCACIONAL 03**

# **NOVIDADES DA VERSÃO** 12.1.29 **TOTVS** Educacional O TOTUS EDUCACIONAL

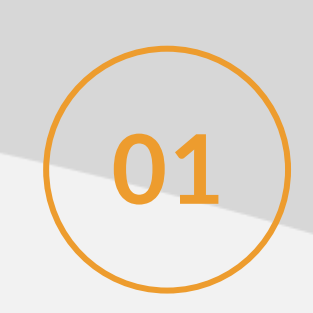

### Liberação de frequência:

Através da liberação de frequência pelos professores, as instituições terão maior controle sabendo se o professor já realizou a chamada e os alunos podem consultar.

**[LINK TDN](https://tdn.totvs.com/x/LmzNI)**

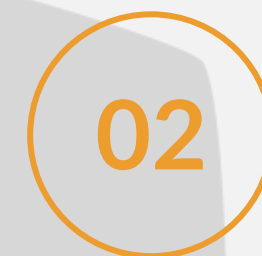

#### Alterações em massa para etapas e avaliações:

Facilitadores operacionais para alterações em massa de valores das etapas e de avaliações. **02**

Atualmente segurança no mundo digital é muito importante. Diante disso, estamos fornecendo às instituições a opção de utilizar uma/segurança a mais na assinatura dos contratos de rematrícula, onde possibilitamos o envio de um token de segurança para o e-mail do usuário no momento da confirmação da assinatura do contrato.

### Assinatura eletrônica de contrato na rematrícula:

**03**

**[LINK TDN](https://tdn.totvs.com/x/XXD7I) [LINK TDN](https://tdn.totvs.com/x/LIADIQ)**

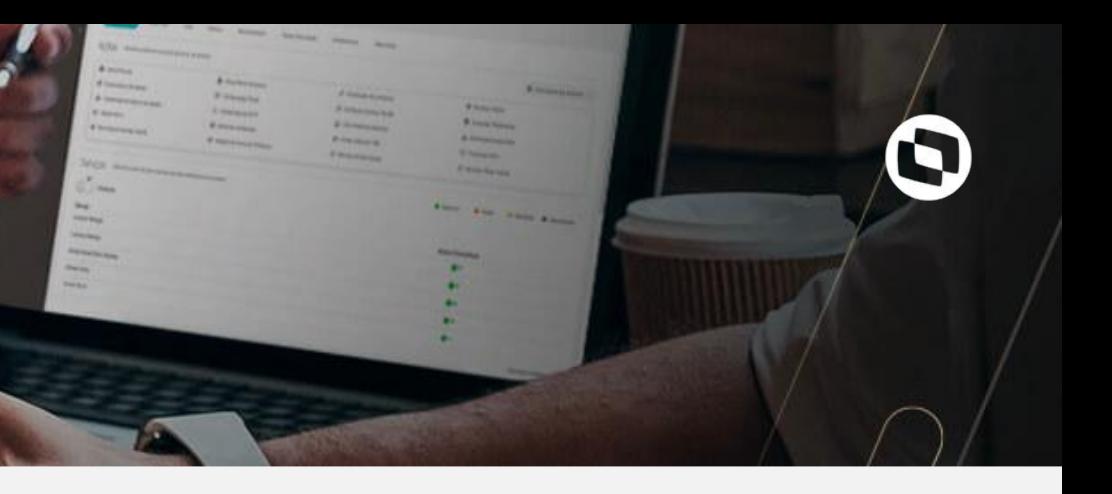

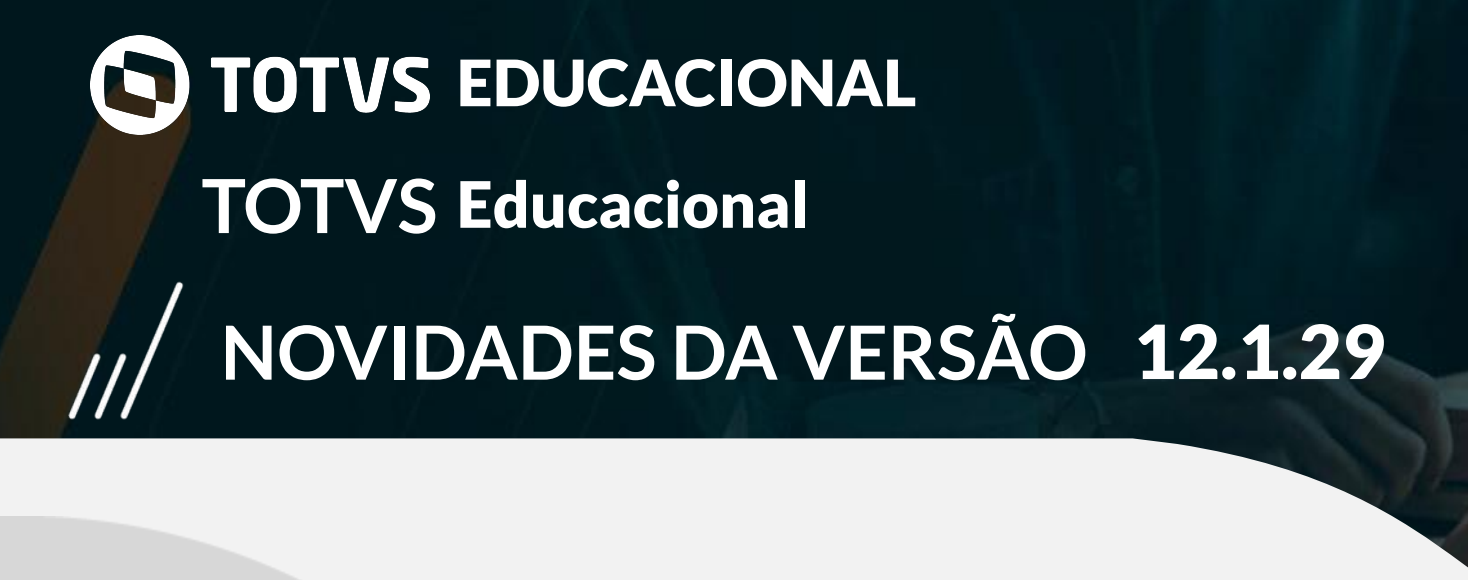

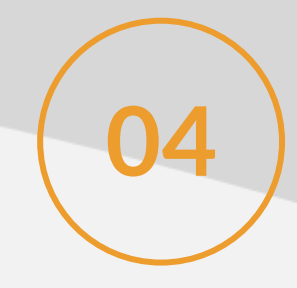

#### Link para aulas online:

**04** Permitir a partir do Portal e do Meu eduCONNECT, acessar as salas virtuais onde serão realizadas as aulas.

#### **[LINK TDN](https://tdn.totvs.com/x/8PabFg)**

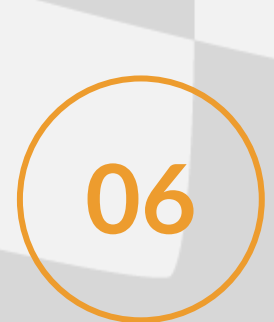

Data da avaliação na consulta de notas (Educa Mobile):

Mais informações (data da avaliação) na tela de consulta de notas mobile. **05**

Revitalização do executor web de Avaliações no Processo Seletivo:

Proporcionar que o candidato tenha acesso a prova assim que confirmar a inscrição e de forma automatizada, além de disponibilizar um ambiente revitalizado para a execução da prova.

#### **[LINK TDN](https://tdn.totvs.com/x/iAIxIQ)**

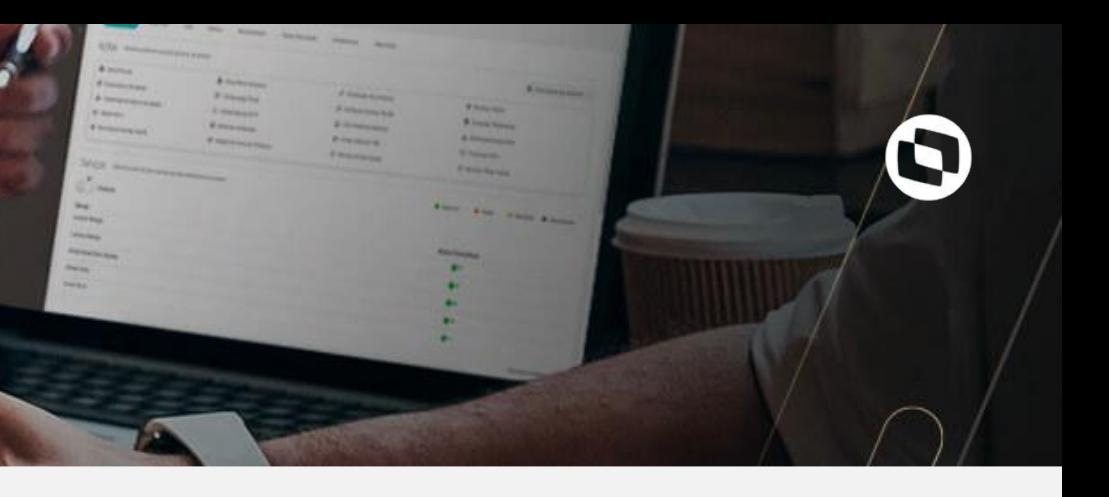

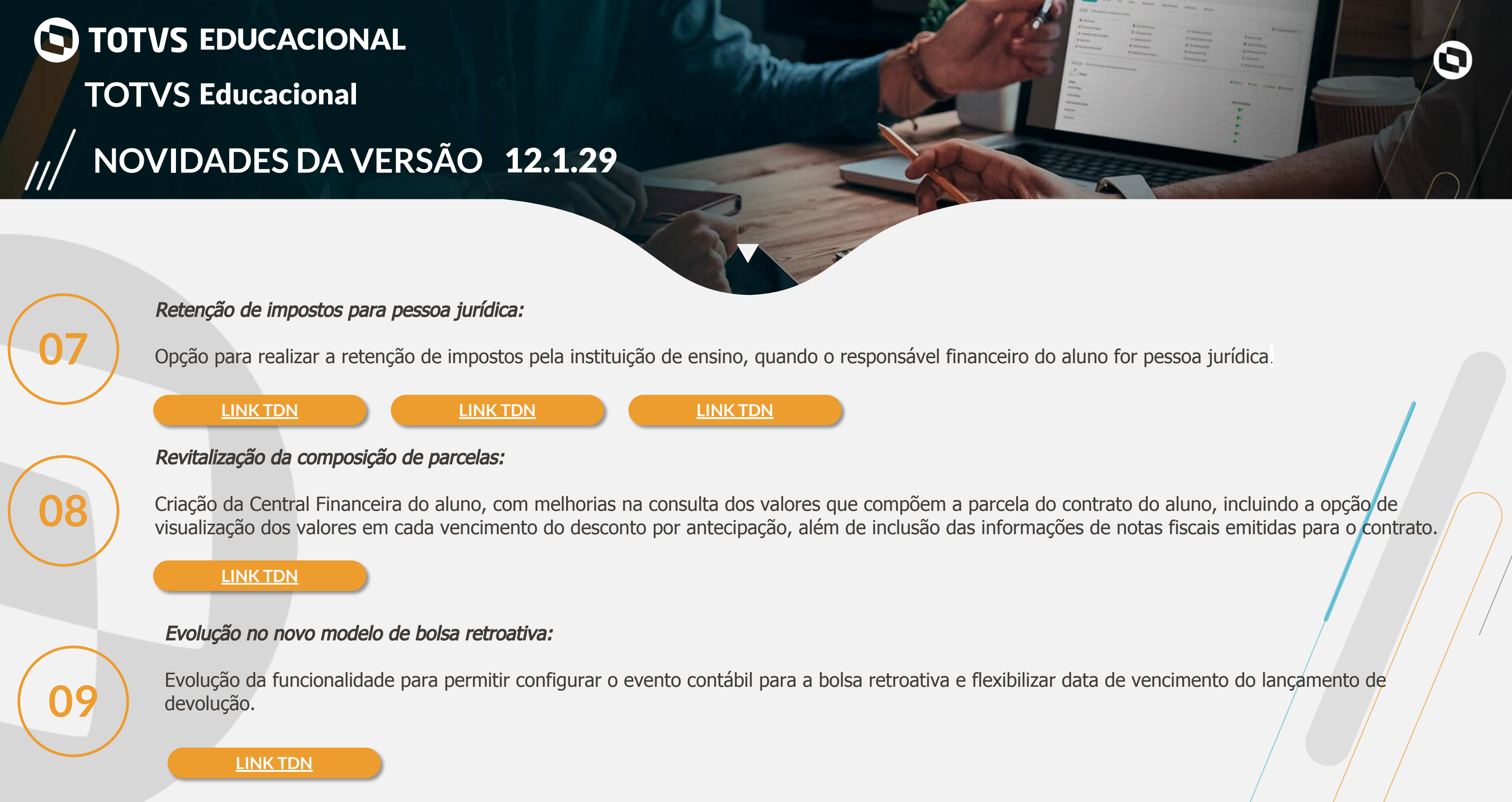

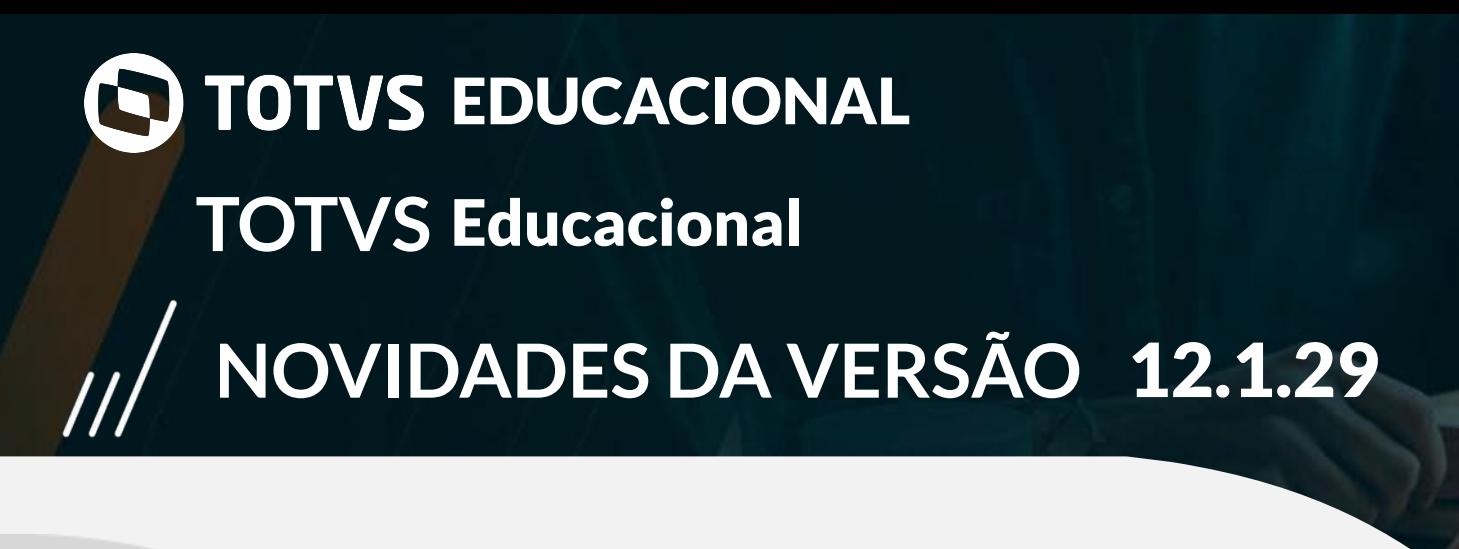

#### Adequações a BNCC - Novo Ensino Médio:

Proporcionar o cadastro das áreas do conhecimento possibilitando registro de avaliações por habilidades e competências. Oferta e matrícula no itinerário formativo.

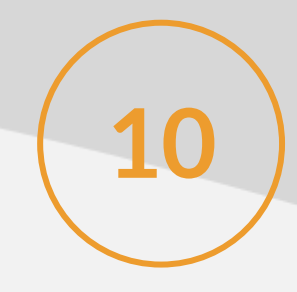

**[LINK TDN](https://tdn.totvs.com/x/0PtbGQ)**

#### Evoluções no lançamento de ocorrências:

**11** Revitalização do lançamento de ocorrências por aluno e no processo em lote, melhorando performance segurança e usabilidade.

Histórico do Ensino Básico por nível de ensino:

Possibilitar que os cadastros das entidades do histórico do Ensino Básico sejam por nível de ensino.

**12**

**[LINK TDN](https://tdn.totvs.com/x/MJglE)**

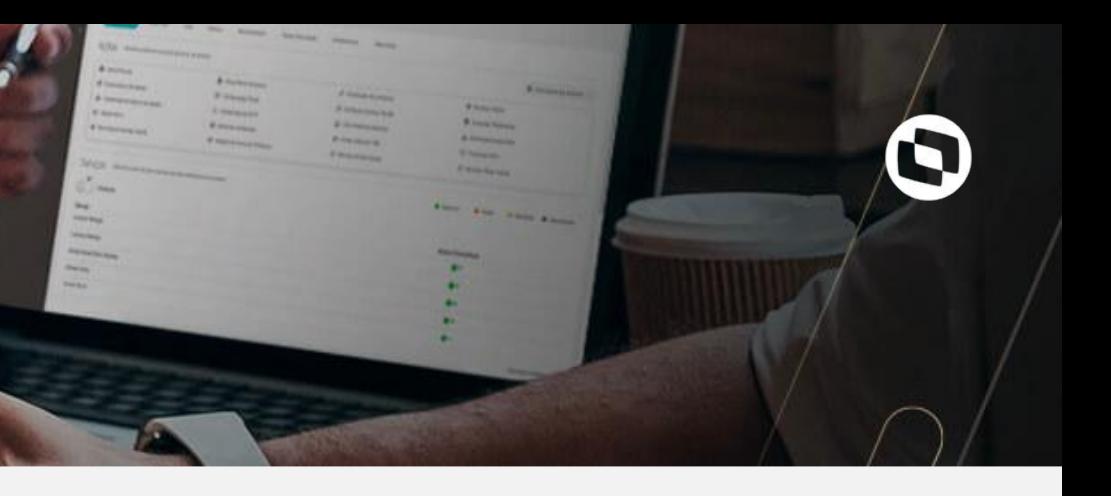

**[LINK TDN](https://tdn.totvs.com/x/gjmeI)**

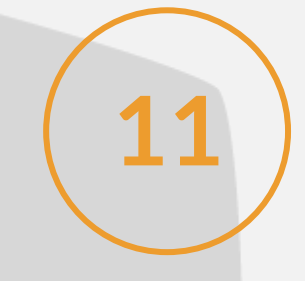

### **NOVIDADES DA VERSÃO** 12.1.29 **TOTVS** Educacional O TOTVS EDUCACIONAL

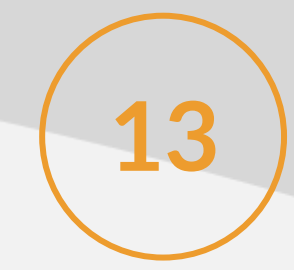

### Emissão de NFS-e por competência:

13 ) Opção para utilizar o período de competência do contrato.

#### **[LINK TDN](https://tdn.totvs.com/display/public/LRM/NF-e)**

### Finalizar provas que não foram concluídas no Avaliação e Pesquisa:

Por este processo é possível finalizar provas que não foram iniciadas ou que o candidato iniciou porém não finalizou, seja pelo período ou por não ter utilizado a opção de finalizar a prova.

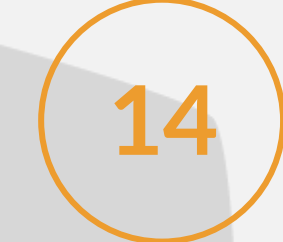

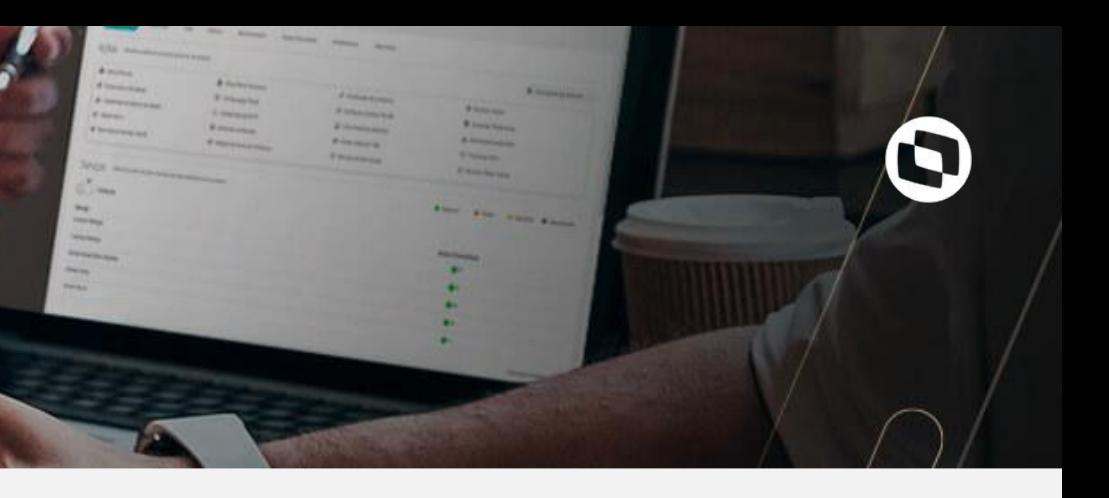

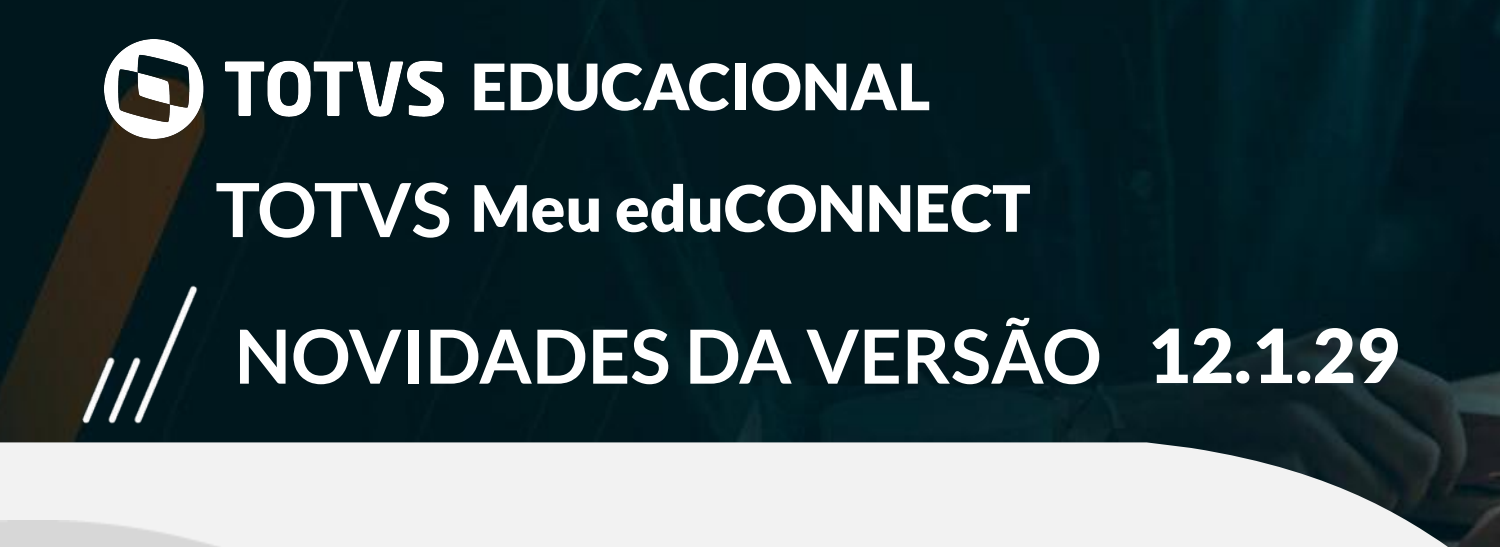

### Agenda infantil:

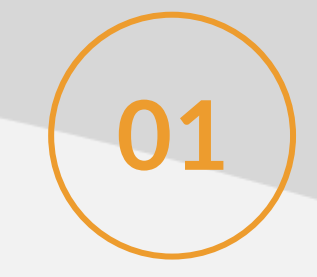

Registro dos eventos diários dos alunos da educação infantil, com possibilidade de consulta pelos responsáveis. **01**

**[LINK TDN](https://tdn.totvs.com/x/jwTKI)**

Otimização do tamanho das mensagens de notificação:

Aumento do número de caracteres no detalhamento do conteúdo das mensagens de notificação do Meu eduCONNECT.

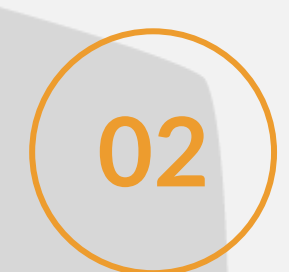

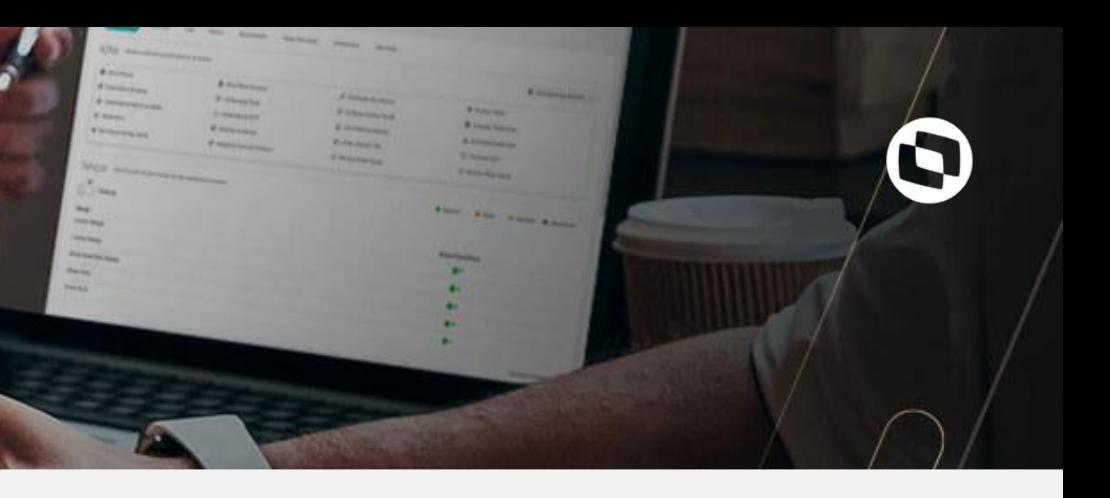

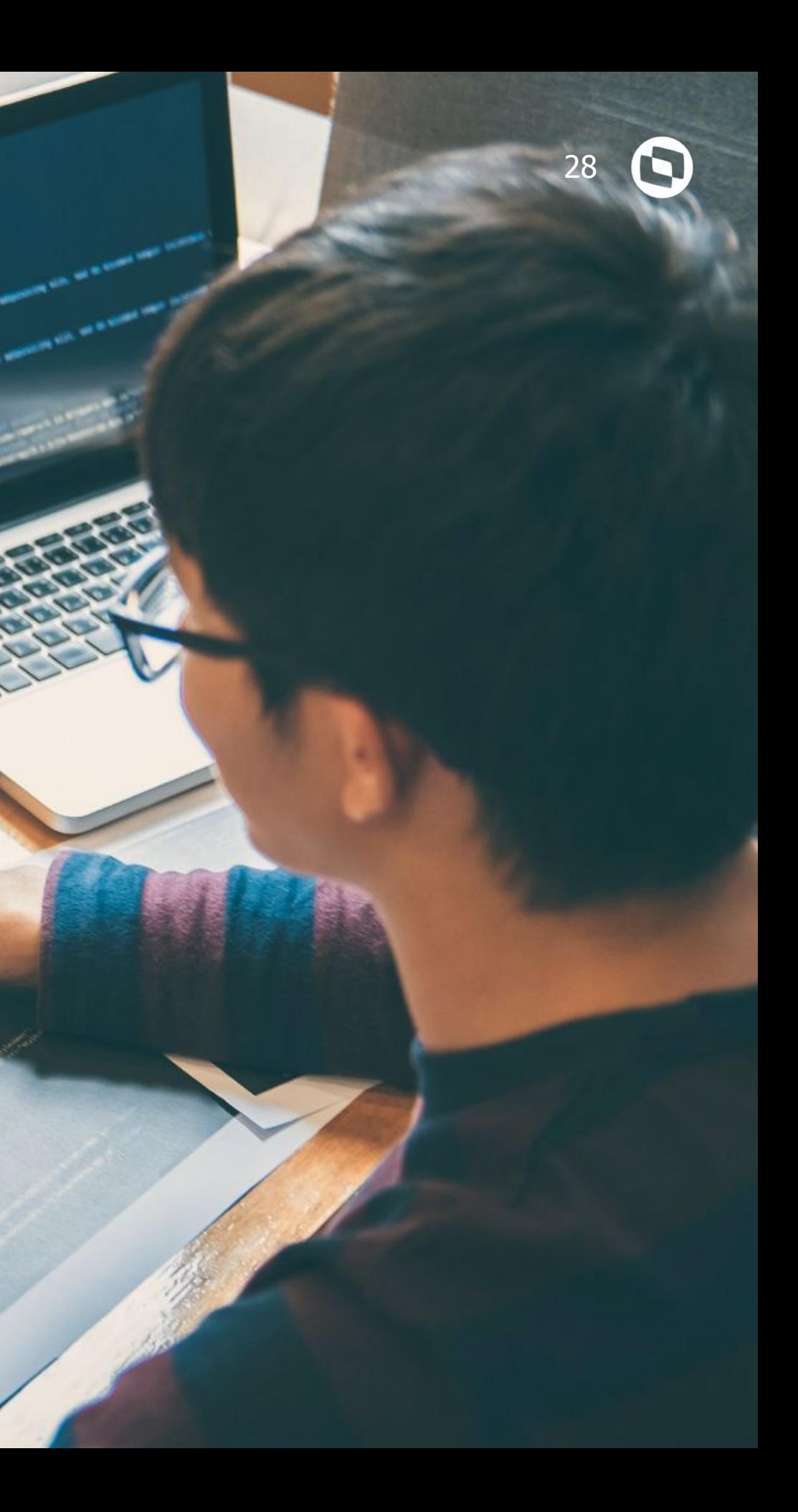

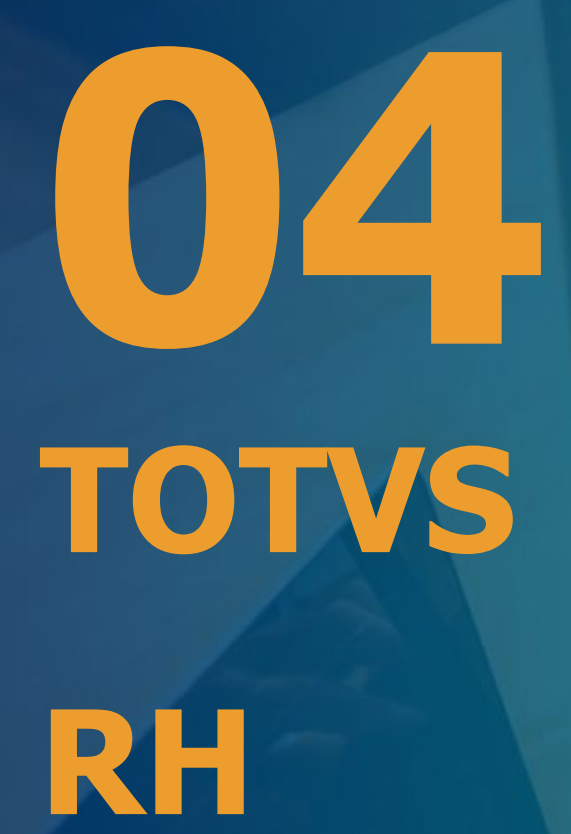

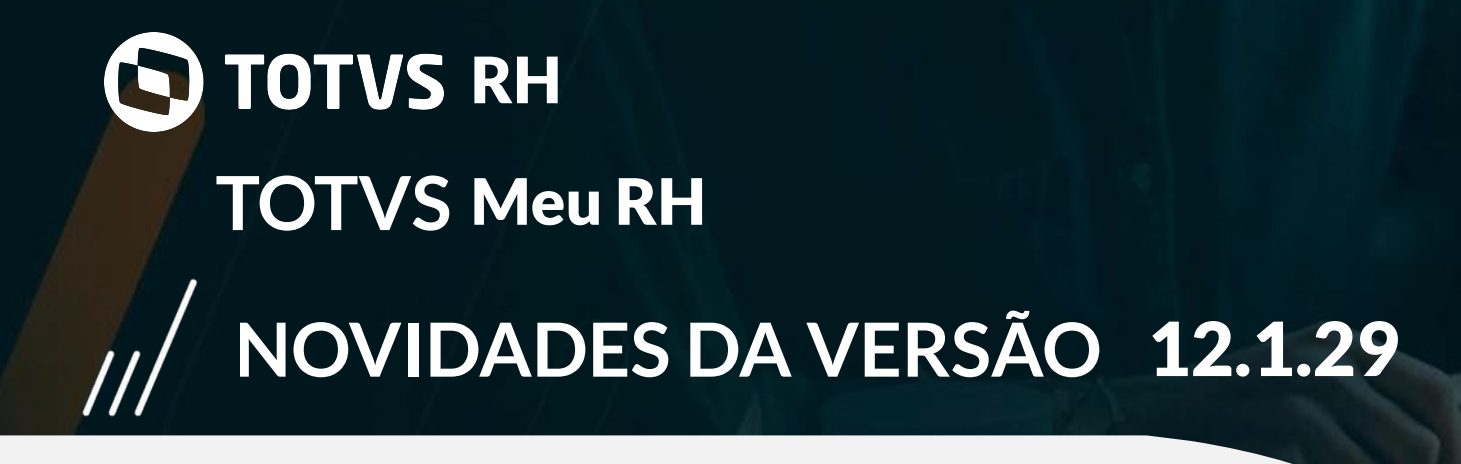

### Visualização dos relatórios:

Com esta funcionalidade é possível visualizar os relatórios em pdf gerados pelo RM Reports .Net.

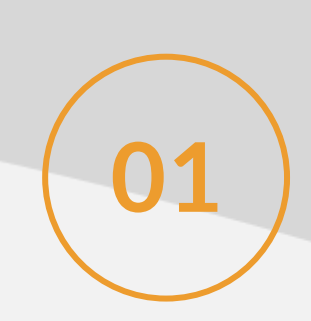

**[LINK TDN](https://tdn.totvs.com/pages/releaseview.action?pageId=551427785)**

Solicitar abono para o colaborador através do gestor:

Com esta funcionalidade o gestor poderá solicitar o abono já aprovado no ponto para seus colaboradores.

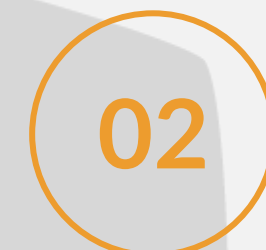

#### **[LINK TDN](https://tdn.totvs.com/pages/viewpage.action?pageId=516621760)**

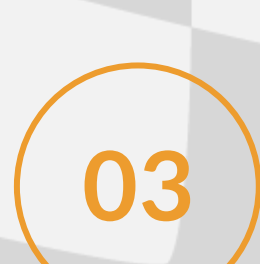

Aprovação de ponto e férias em lote:

Permite o gestor aprovar as notificações de marcação de ponto, abonos e férias em lote.<br>**03** 

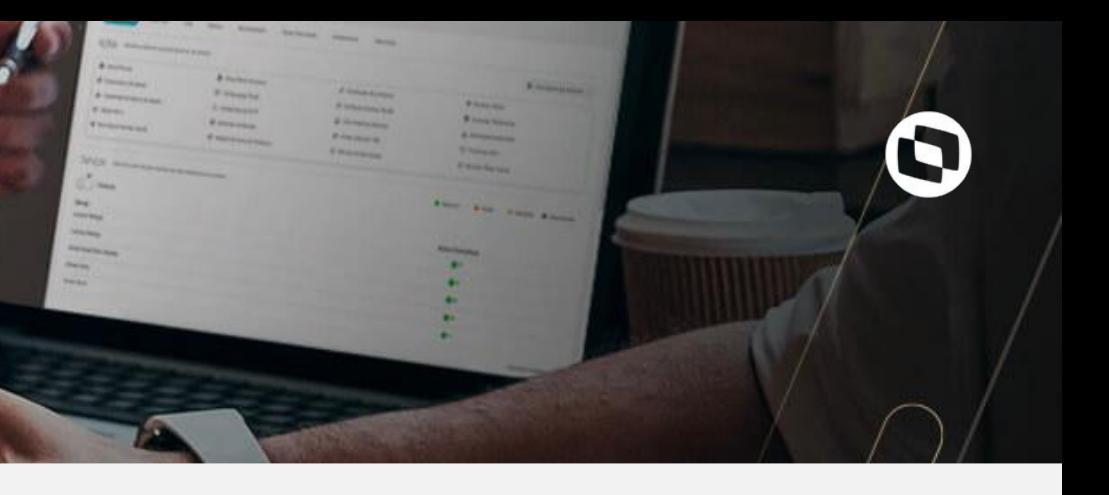

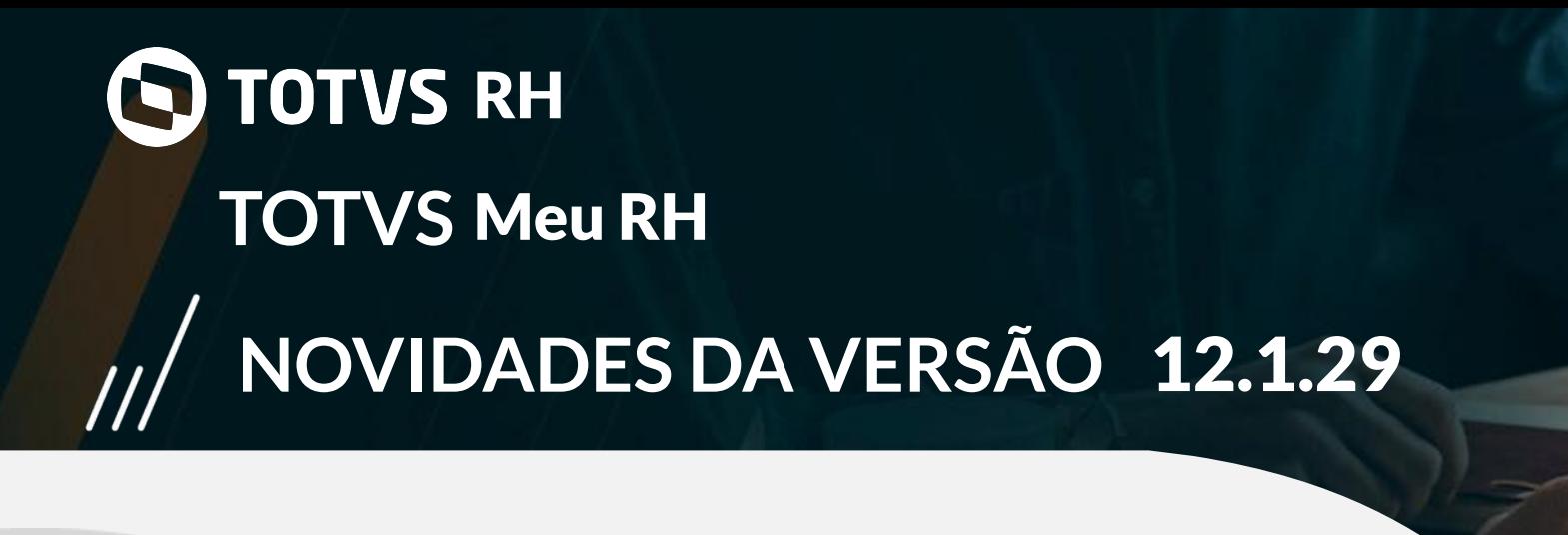

### Chamada do Clock-in:

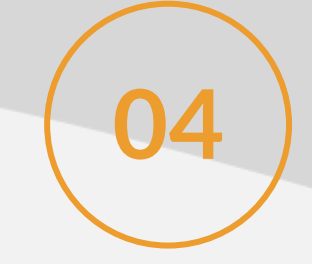

Permite aos clientes que possuem a integração com o Clock-in chamar o aplicativo dentro do Meu RH.

**[LINK TDN](https://tdn.totvs.com/display/public/NPR/24.0+Ponto+via+Carol+Clock-In)**

Banco de horas detalhado:

Permite o gestor aprovar as notificações de marcação de ponto, abonos e férias em lote.

# **05**

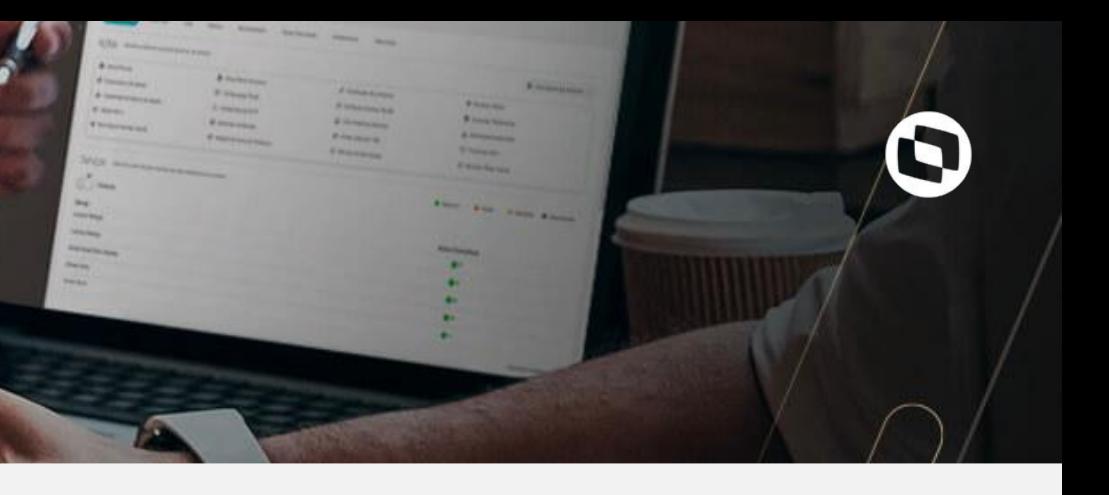

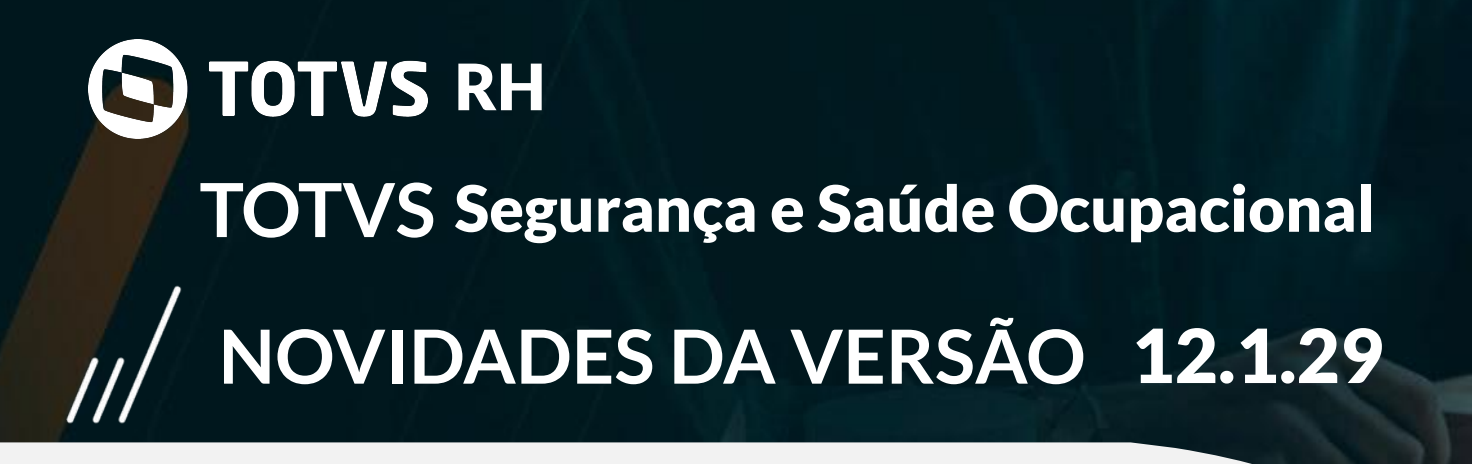

#### Evolução no processo de fornecimento automático de EPI's/EPC's:

Criação da funcionalidade que permite o cancelamento de empréstimo de EPI/EPC (descartável e não descartável) mantendo o estoque atualizado. Liberação de uma consulta prévia do log de empréstimo/descarte/devolução antes da conclusão do processo, para que o usuário possa validar a ação que será realizada.

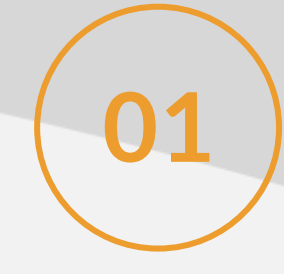

#### Criação da integração com sistema Quírons do parceiro NG:

Disponibilização da integração com parceiro NG visando a utilização do sistema Quirons, que abrange as NRs do RM assim como outros recursos que facilitam os processos voltados para SMT de nossos clientes.

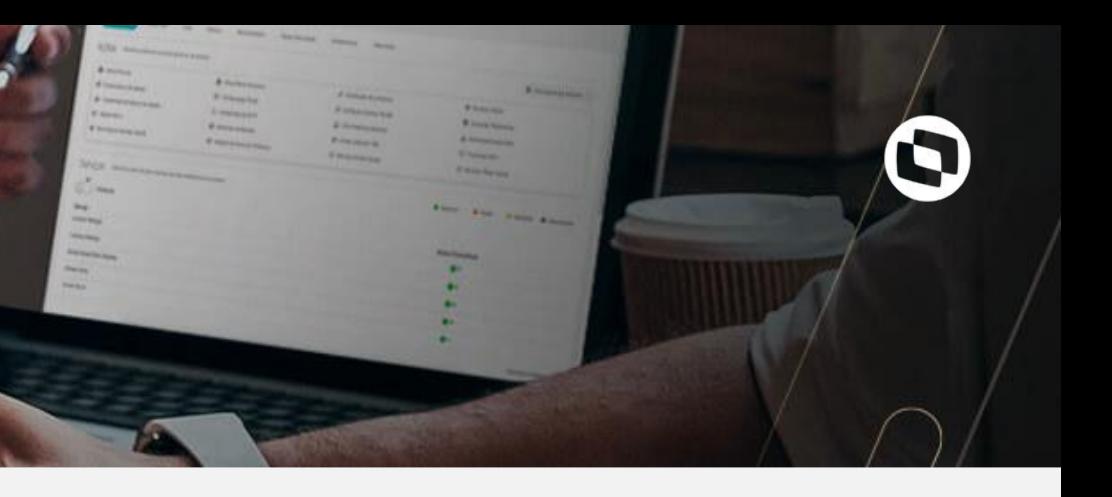

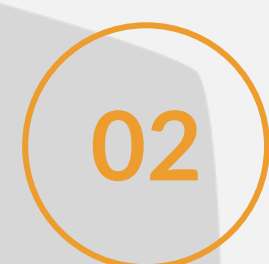

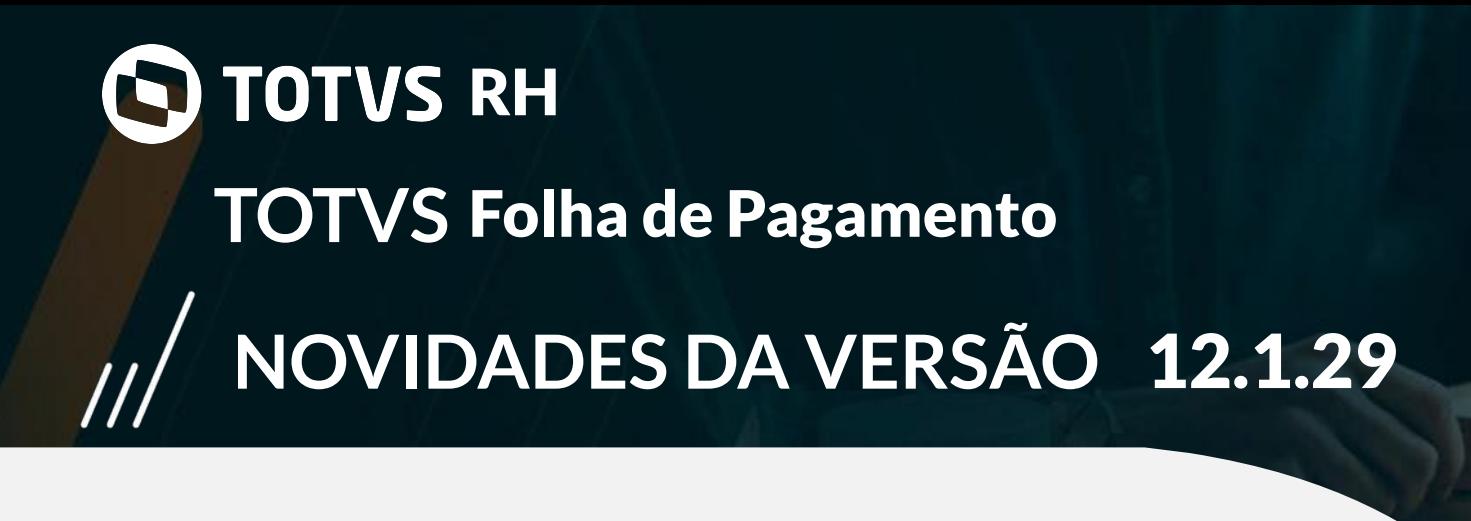

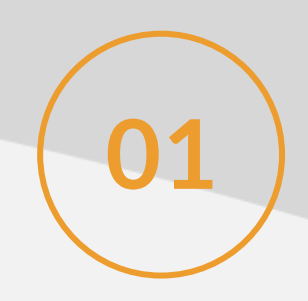

#### TAF Full - Relatório de Conferência de INSS/FGTS:

**01** Apresentar os valores de base de INSS/FGTS nos relatórios de conferência do TAF.

Implementado o histórico do tipo de regime da jornada no cadastro do funcionário e tratamento na geração dos eventos S-2200 e S-2206 considerando a data da mudança.

#### Histórico do Tipo de Regime da Jornada:

Implementado o processo para alteração do CPF no eSocial. Esse processo realiza a alteração do CPF e da Matrícula eSocial do funcionário, gerando os gatilhos dos eventos para envio ao governo.

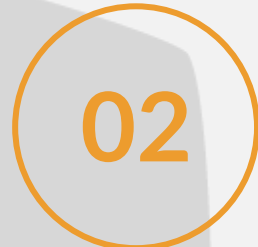

#### **[LINK TDN](https://tdn.totvs.com/pages/viewpage.action?pageId=546249442)**

**03**

#### **[LINK TDN](https://tdn.totvs.com/pages/viewpage.action?pageId=555283758#Hist%C3%B3ricodoTipodeRegimedaJornada-2)**

#### Processo para alteração do CPF no eSocial:

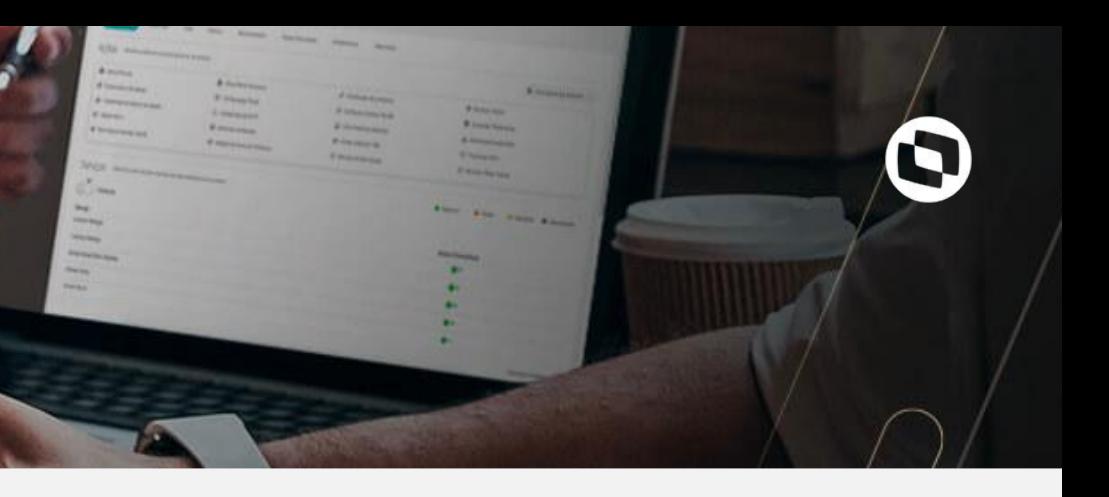

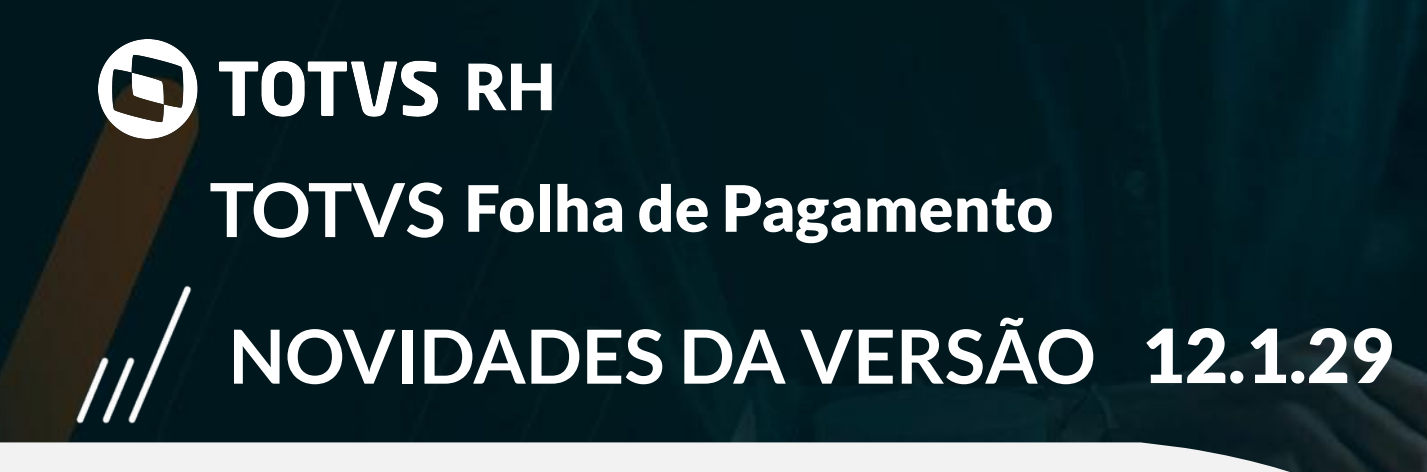

### eSocial - Novos campos do B.E.M. (Prorrogação/Antecipação/Cancelamento) - MP 936/2020:

Essa funcionalidade permite gerar os 3 layouts do Histórico do BEM para informar ao governo funcionários com suspensão de contrato ou redução de jornada. Foi necessário a criação de três novos campos (Data de Antecipação, Data de Cancelamento e Dias de Prorrogação) em RH | Administração de Pessoal | Funcionário | Registro | aba B.E.M.

Sistema passou a considerar os novos campos Prorrogação/Antecipação/Cancelamento do acordo do B.E.M. no cadastro de funcionário para a geração do xml do evento S-2206 - Alteração Contratual.

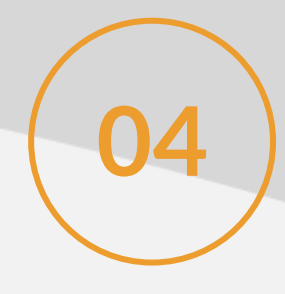

#### Histórico do BEM - Novo Layout:

Alterado o cálculo do INSS de férias para verificar a situação de múltiplos vínculos, considerando também os parâmetros de INSS no Parametrizador em Férias pasta Descontos.

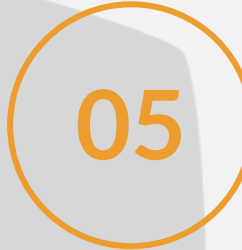

**[LINK TDN](https://tdn.totvs.com/pages/viewpage.action?pageId=546249442)**

**06**

**[LINK TDN](https://tdn.totvs.com/pages/viewpage.action?pageId=553901177)**

#### Cálculo de INSS de férias para Múltiplos Vínculos:

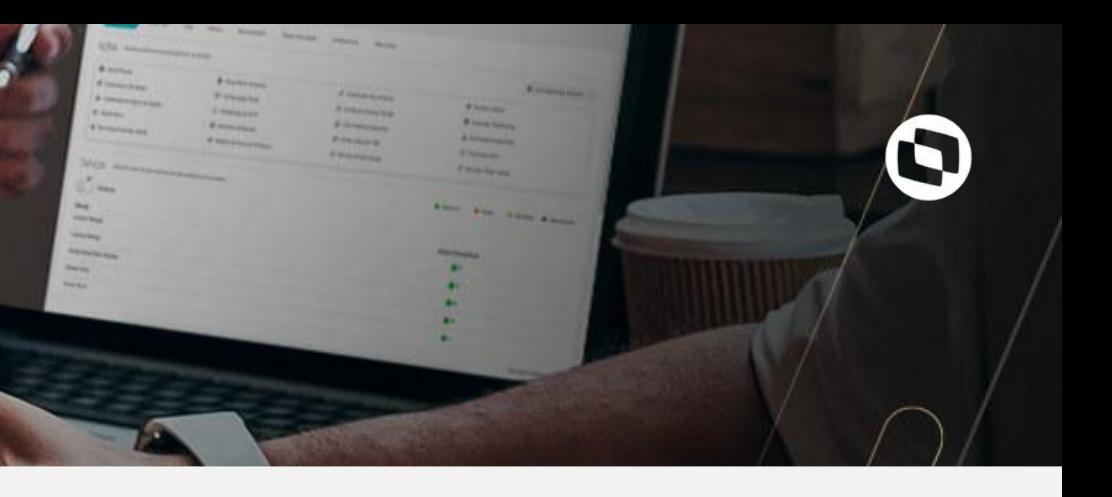

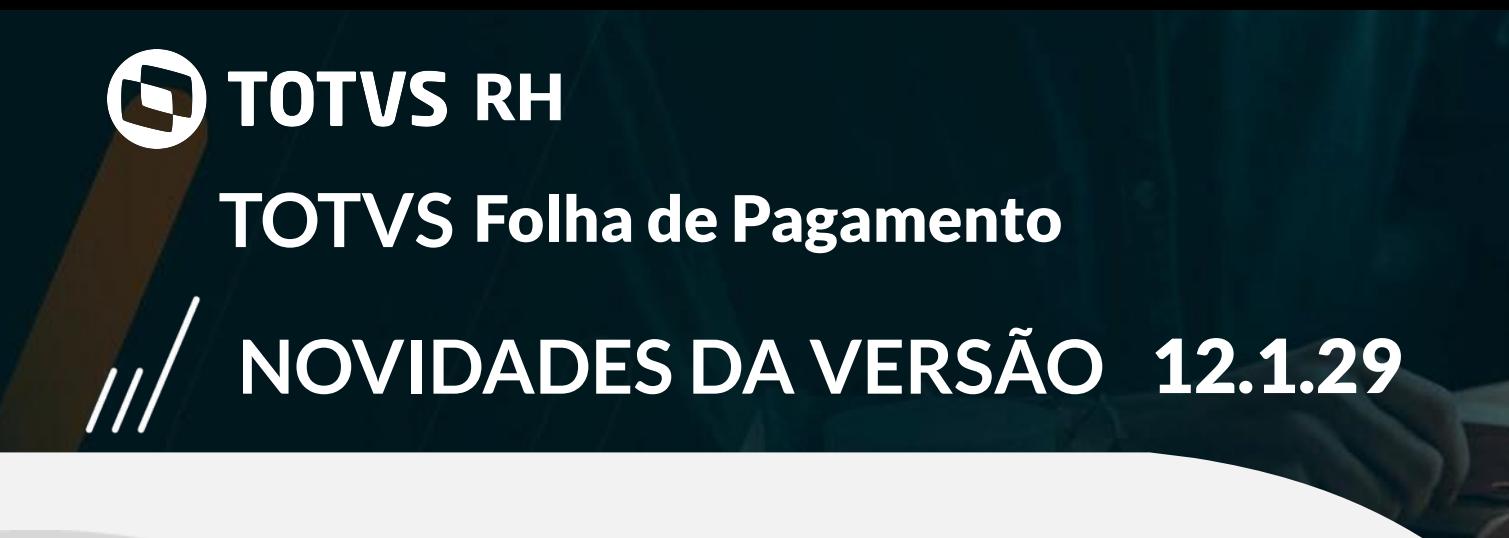

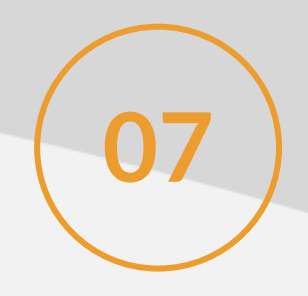

#### Alteração Global do INSS da Seção:

**07** Criado um processo para preencher de forma global o cadastro de histórico de percentual de INSS da seção.

### Tela de edição de eventos da tabela PFFINANC (Ficha Financeira)e PFVERBASDIS (Pasta Verbas geradas por diferenças da edição Ficha Financeira):

Criação na tela de edição da tabela 'PFFINANC' (Ficha Financeira) o campo 'Dissídio', com as opções Sim ou Não. Criado o campo 'DISSIDIOALTMANUAL' para controle da edição, tanto na tabela PFFINANC (Ficha Financeira), quanto na tabela PFVERBASDIS (Pasta Verbas geradas por diferenças da edição Ficha Financeira)

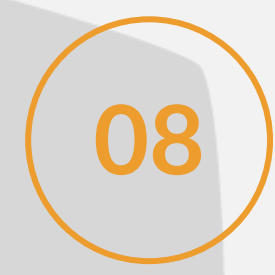

#### **[LINK TDN](https://tdn.totvs.com/pages/viewpage.action?pageId=547234422)**

**09**

#### **[LINK TDN](https://tdn.totvs.com/pages/viewpage.action?pageId=555285777)**

#### Geração de Encargos Contábeis por Ordem de Cálculo:

Criado o campo "Ordem de Cálculo" para encargos do tipo "A - Valor calculado através de fórmula". Foi criada a variável de fórmula VALENCARGOM para recuperar o valor do encargo calculado anteriormente em memória. Quando o cliente for calcular um encargo do tipo A - Valor calculado através de fórmula, que utilize o valor de outro encargo do tipo A - Valor calculado através de fórmula, deverá definir a 'Ordem de Cálculo' do primeiro encargo, menor que a 'Ordem de cálculo' do segundo encargo, que será utilizado no cálculo do primeiro encargo e utilizar a variável VALENCARGOM para recuperar o valor calculado.

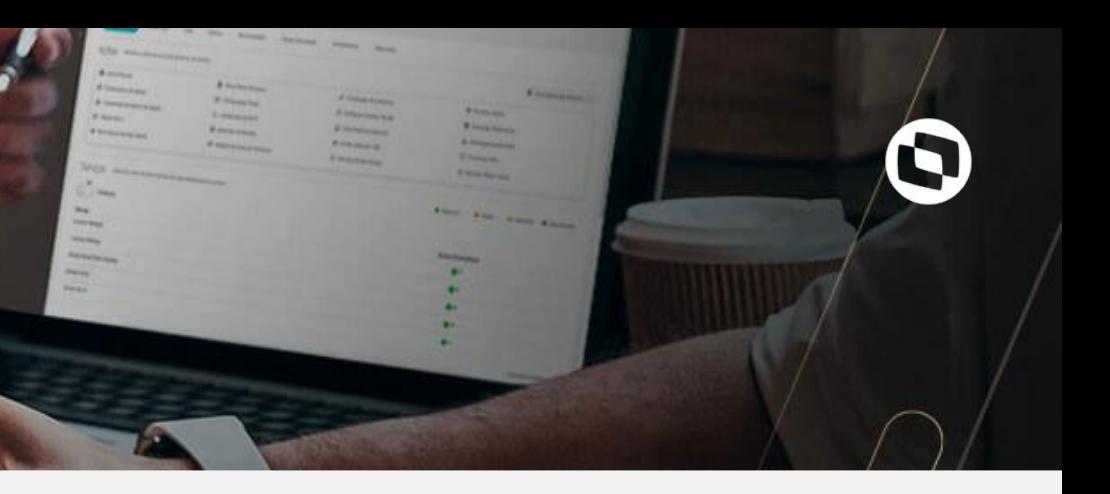

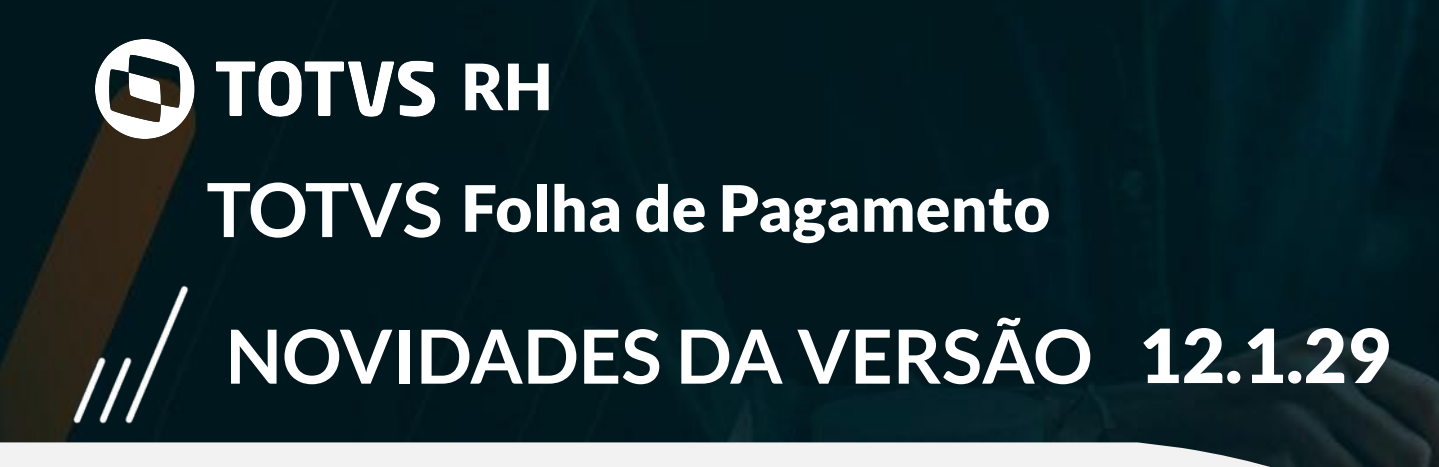

#### Orçamento da Folha

. Migração dos STEPS de movimentação para dataservers.

. Atualização de limite de funcionários no Quadro do Vitae quando inclusão de movimentação aumento de quadro via webservice:

Criado no "Parametrizador da Folha" na opção "Parâmetros do Quadro de Lotação" o parâmetro responsável pelas Movimentação que alteram o Limite de Funcionário. Disponibilização dos STEPS do Orçamento via webserver (DATASERVER ou REST).

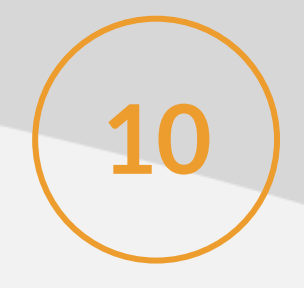

Cálculo de média Licença Maternidade após o primeiro mês da licença:

Criado o parâmetro "Recalcular média após o primeiro mês da licença" no lançamento do grupo de eventos. Ao marcar esse parâmetro o cálculo da média de salário maternidade será realizado quando o afastamento for efetuado posterior a competência do afastamento.

**11**

#### **[LINK TDN](https://tdn.totvs.com/pages/viewpage.action?pageId=547866985)**

**12**

#### **[LINK TDN](https://tdn.totvs.com/pages/viewpage.action?pageId=552581667)**

Bloquear Lançamento Financeiro em duplicidade:

Criado o parâmetro "Bloquear Geração de Lançamentos Financeiros Duplicados" no parametrizador na aba Folha Normal | Lançamento Financeiro

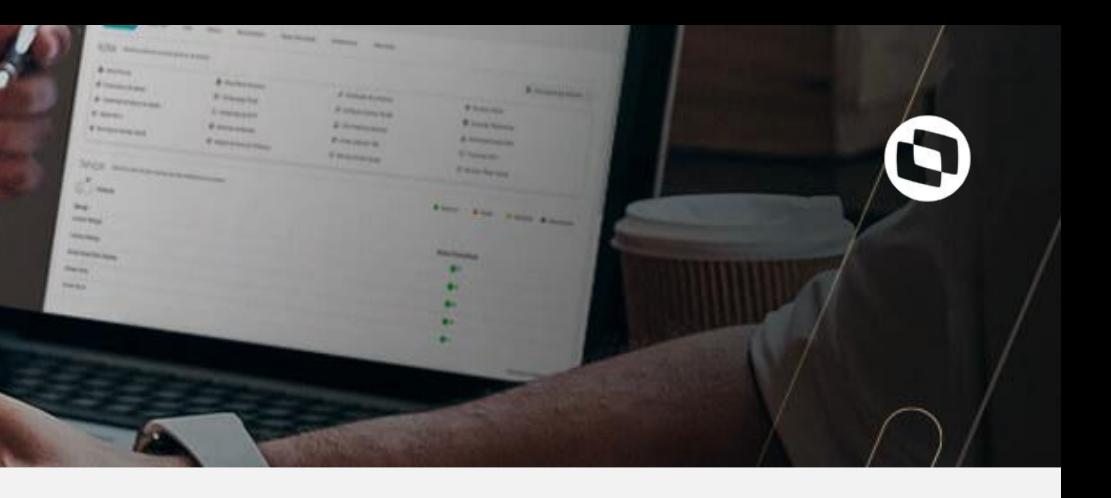

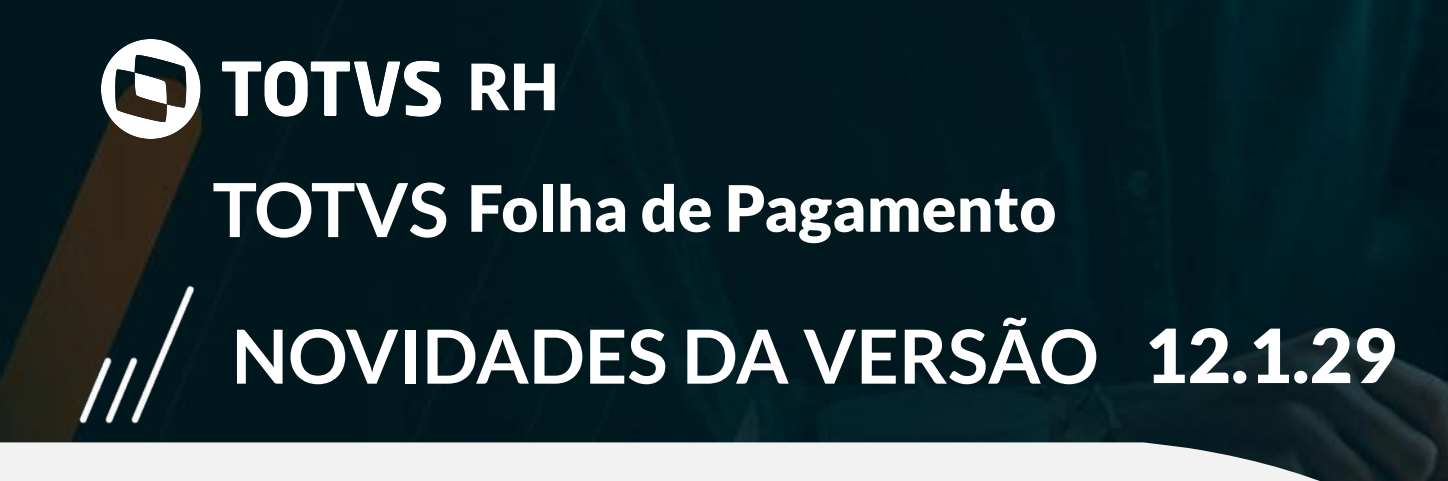

Rescisão Complementar - Processo para unificação do cálculo das diferenças salariais:

.Criado o parâmetro "Calcular todas as diferenças juntas" no cálculo rescisão complementar. Ao marcar esse parâmetro haverá mais um passo para informar quais diferenças serão calculadas junto com a rescisão complementar.

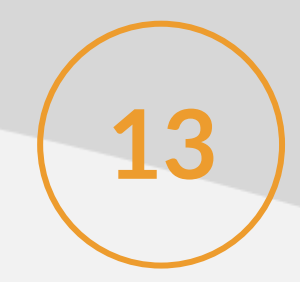

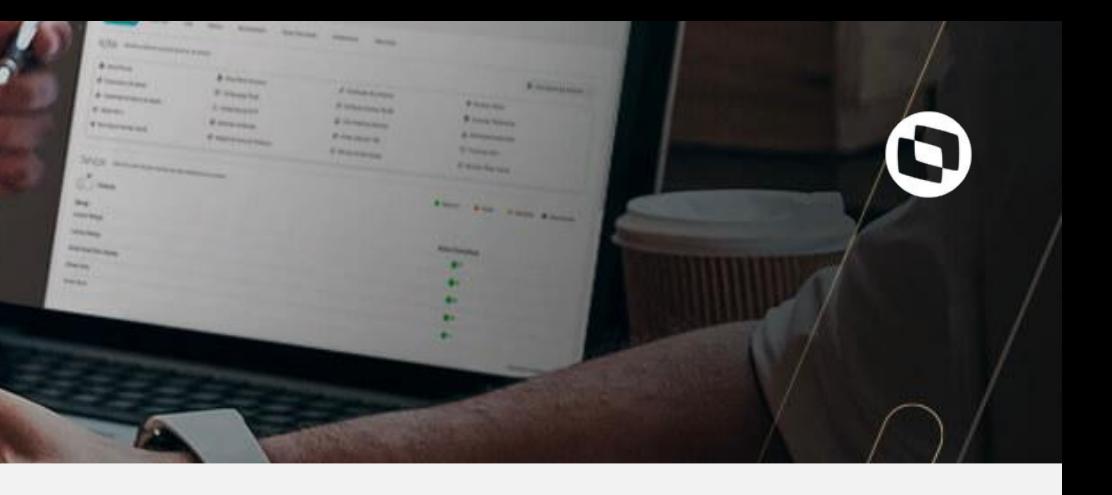

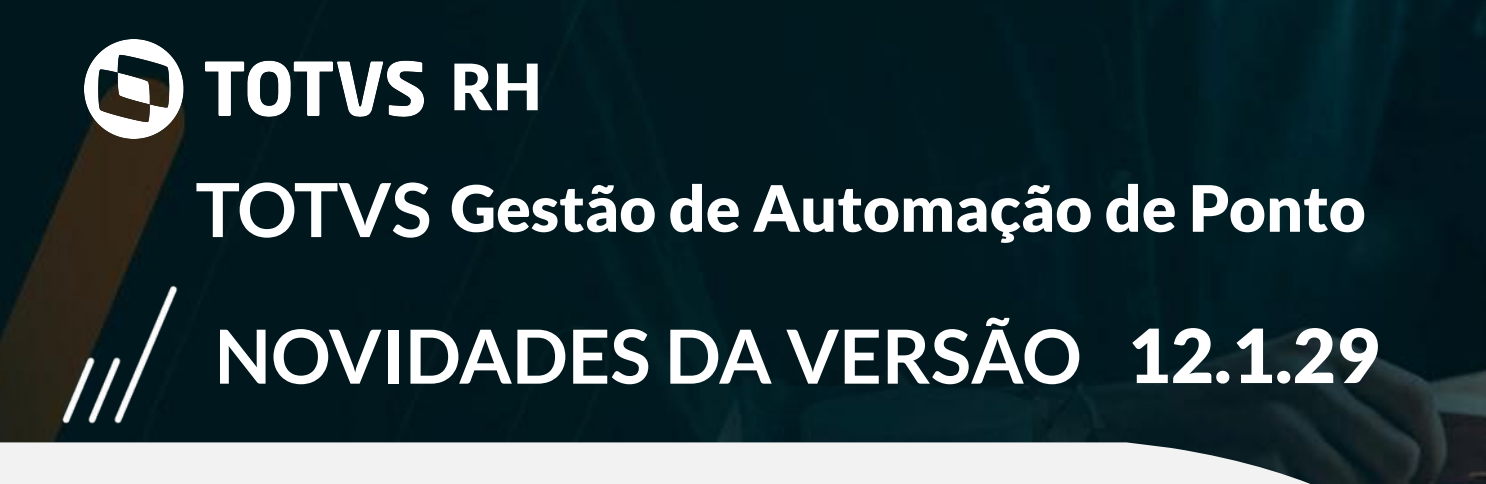

#### Justificativas Pré-cadastradas:

Foi criado um cadastro de justificativas pré-definidas para utilização no ponto, permitindo padronizar e limitar as possíveis justificativas. Apresentar os valores de base de INSS/FGTS nos relatórios de conferência do TAF.

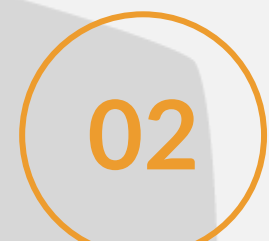

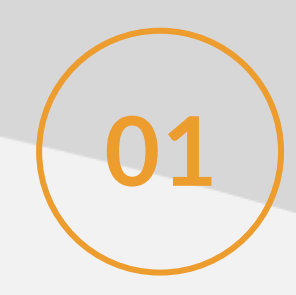

#### Aprovação de Abonos entre coligadas e períodos diferentes de ponto:

Para horários contíguos, através do cadastro de horários, poderá marcar um flag para que considere o cálculo e espelho a data referência baseada na data fim da jornada.

**02** Os gestores que aprovam abonos de colaboradores de diversas coligadas conseguirá aprovar abonos pendentes de períodos distintos.

**03**

#### **[LINK TDN](https://tdn.totvs.com/pages/viewpage.action?pageId=553908875)**

#### Data Fim da Jornada ser Data Referência:

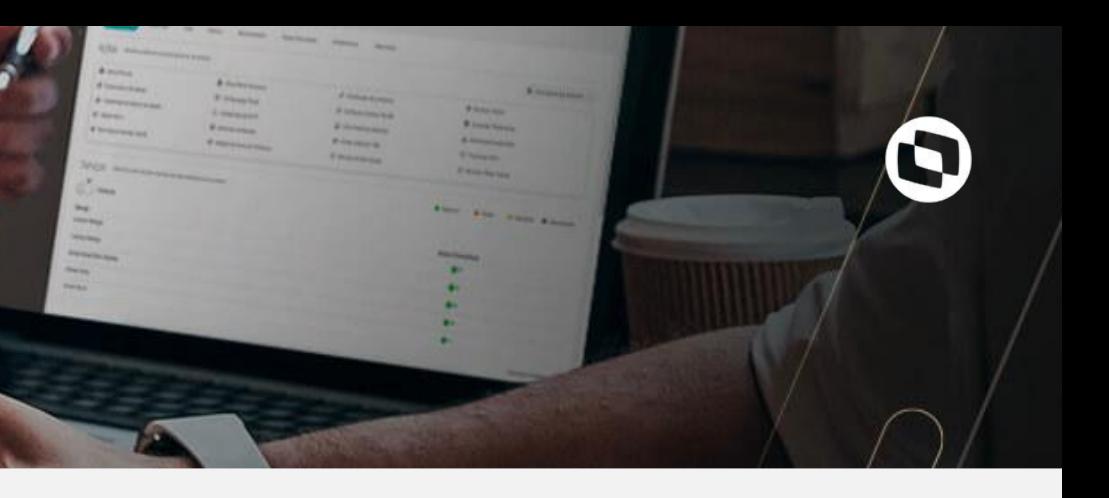

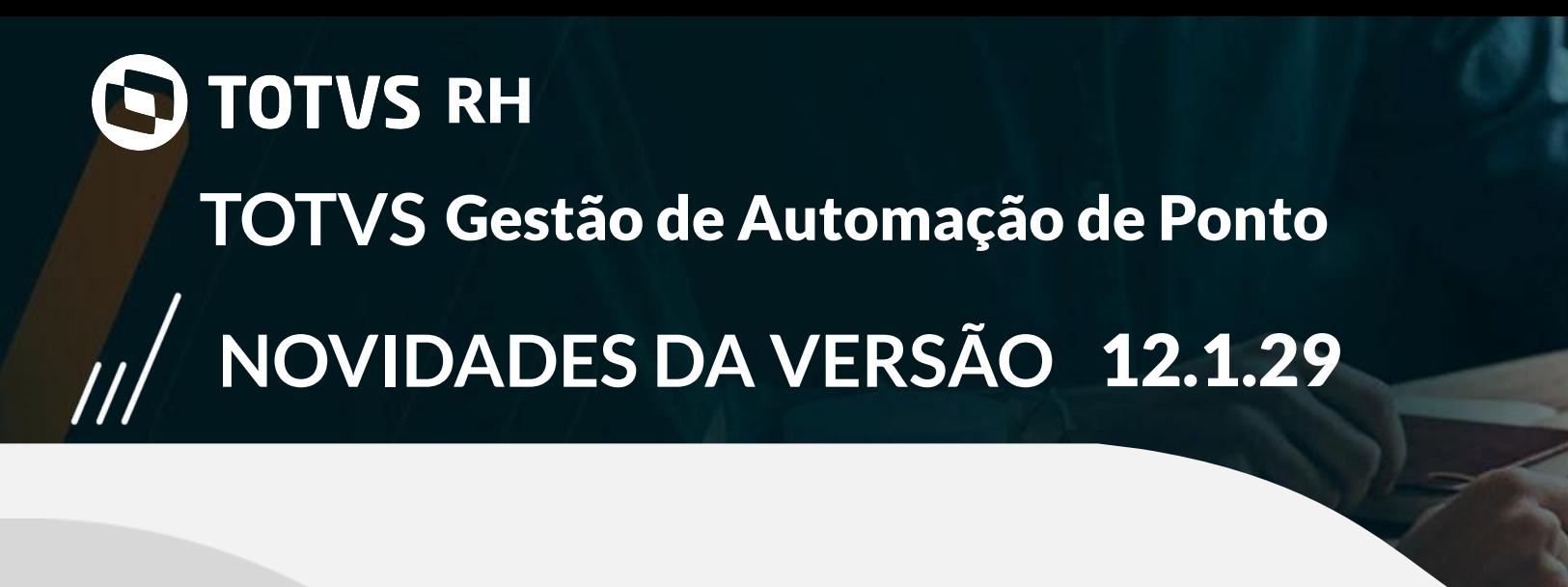

#### Perfil Padrão para Espelho de Ponto no Meu RH:

Para geração de espelho de ponto padrão no sistema e Meu RH, disponibilizamos a possibilidade de salvar um perfil padrão para que seja apresentado no App.

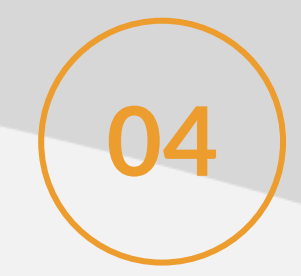

#### Importação Massiva de Sobreaviso:

**05** Visando facilitar inserção de registros de sobreaviso, através da importação de cadastros do ponto, disponibilizamos a importação de sobreaviso.

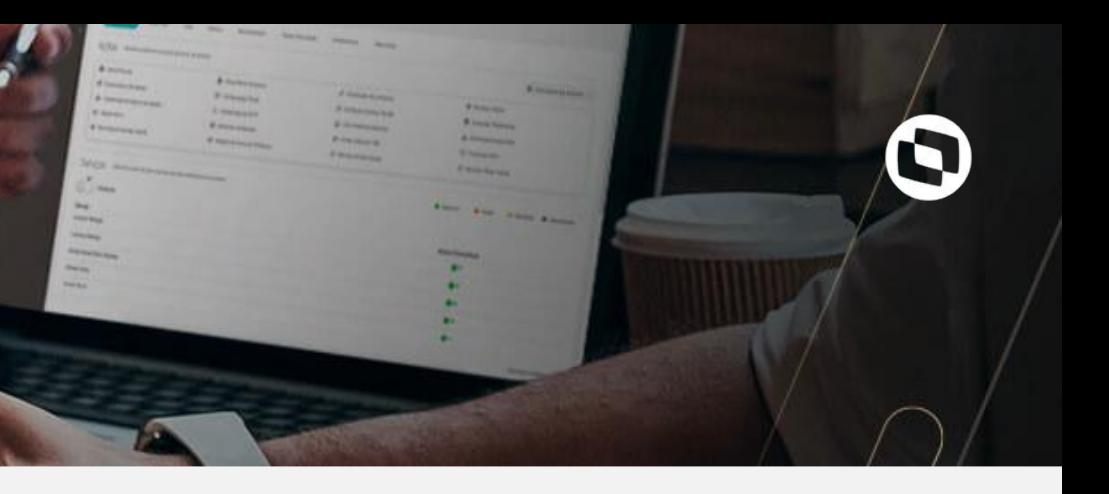

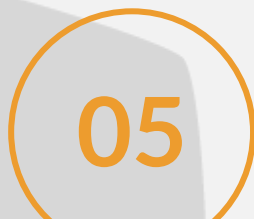

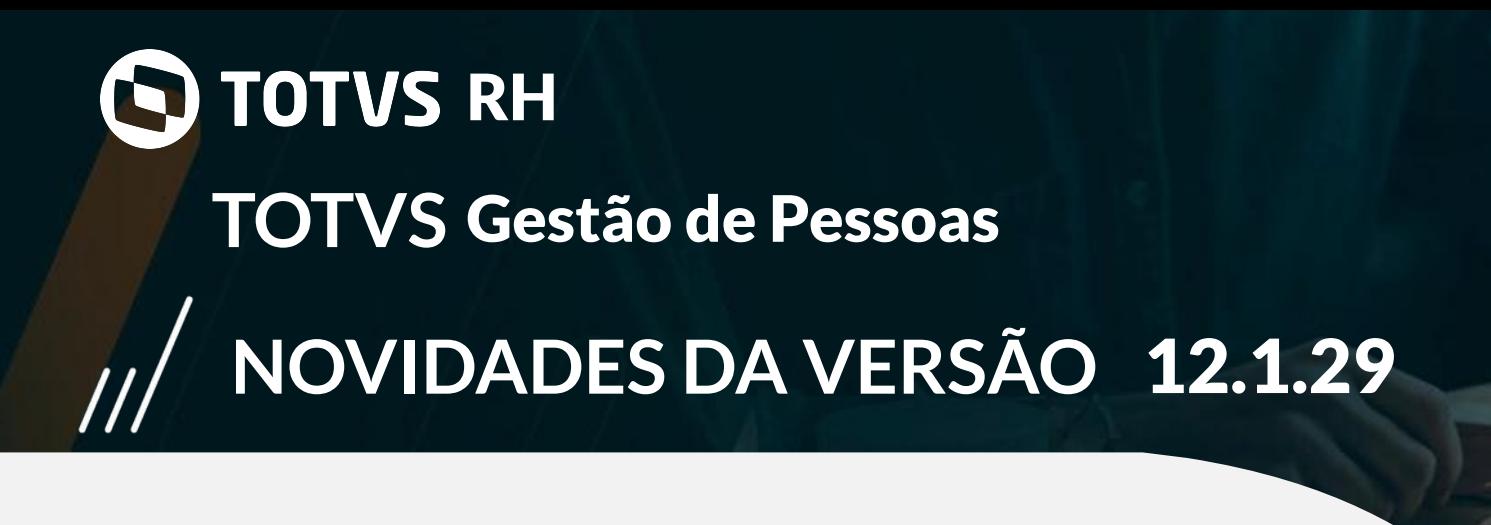

Criação do consentimento LGPD no banco de talentos:

Criação do cadastro de termos de consentimento com período de vigência para identificação do termo ativo. Permite também a criação de orientação específica para o menor de idade.

Liberação do processo que fará o controle de aceite do termo de consentimento pelos candidatos no Banco de Talentos do TOTVS RH - Linha RM. Para candidatos menores de idade será exibido também a orientação específica para que o seu responsável possa liberar o consentimento.

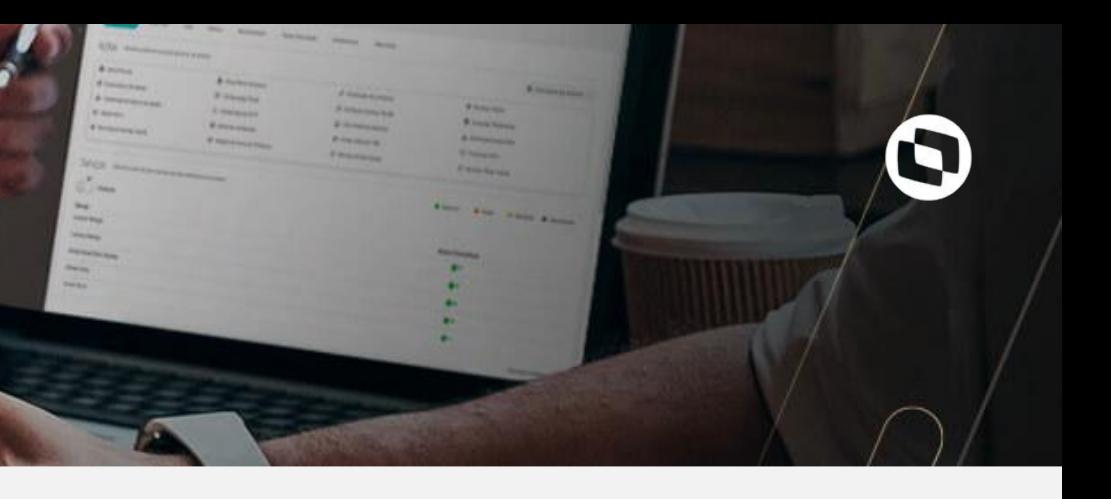

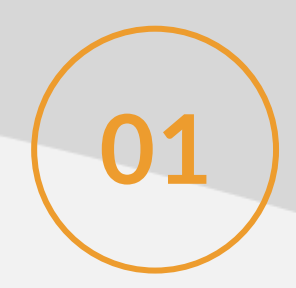

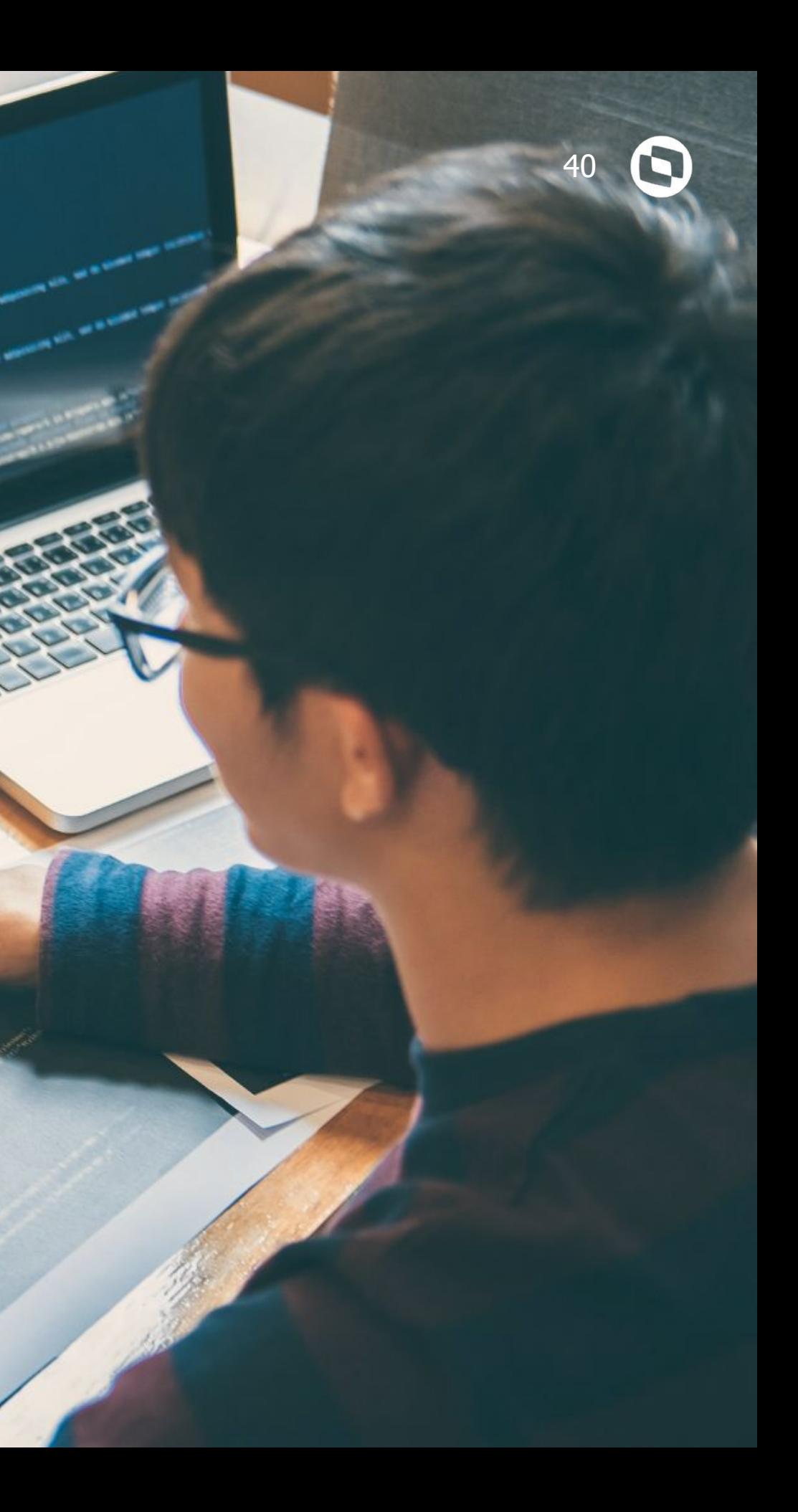

**TOTVS SAÚDE 04**

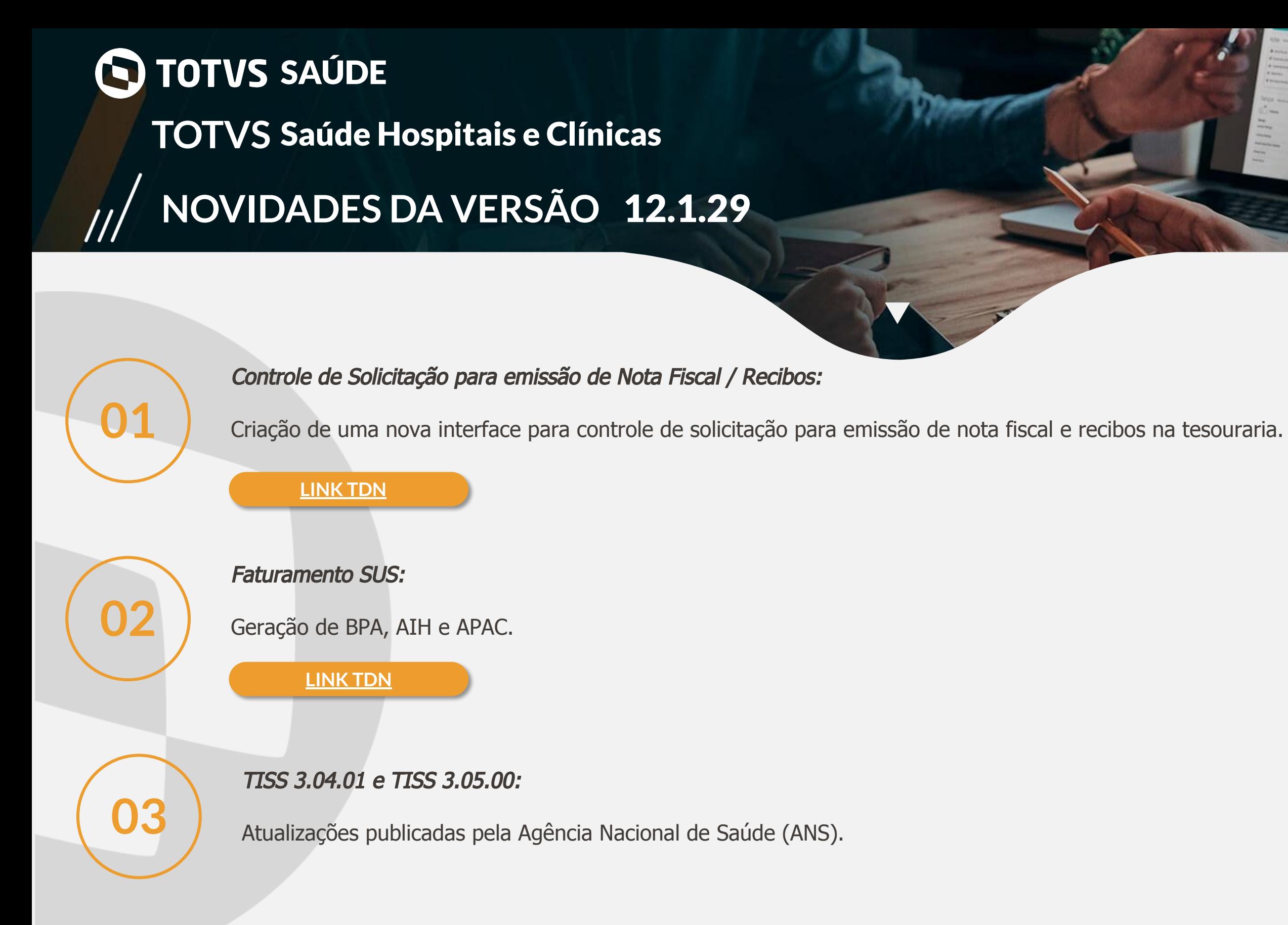

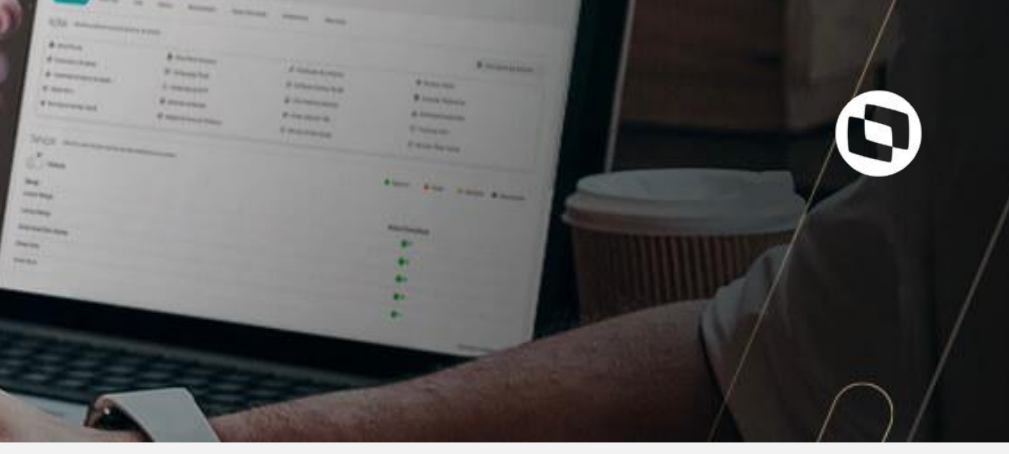

# **NOVIDADES DA VERSÃO** 12.1.29 **TOTVS** Saúde Hospitais e Clínicas **SAÚDE**

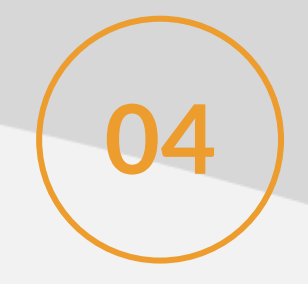

Registro de Atendimento Interno e Externo:

**04** Migração tecnológica do Registro de Atendimento Interno e Externo.

**[LINK TDN](https://tdn.totvs.com/pages/releaseview.action?pageId=513432819)**

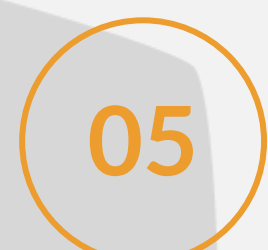

### Integração Totvs x Axreg:

**15** | Integração com a ficha anestésica Anestech.

**[LINK TDN](https://tdn.totvs.com/pages/viewpage.action?pageId=545631319)**

Criação de uma tela onde o médico pode visualizar todos os registros que foram preenchidos durante o atendimento ao paciente e os status de cada um. Podendo ter acesso ao registros através dessa tela ou até imprimir os mesmos.

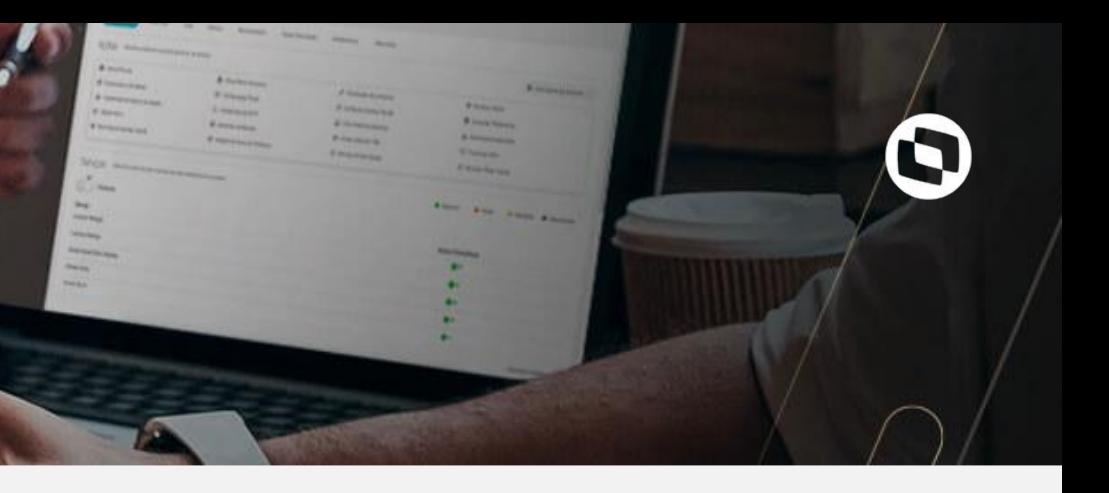

#### Prontuário Eletrônico: Resumo de atendimento:

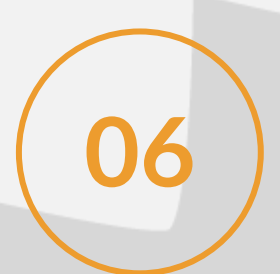

Prontuário Eletrônico: Transferir pacientes para fila de outro prestador:

Possibilidade de transferir uma paciente para fila de outro médico, caso ele esteja em observação. Com isso, o outro médico poderá atender o paciente, seguindo o fluxo de atendimento e utilizando a mesma senha do painel de chamada.

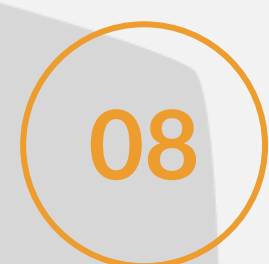

## **NOVIDADES DA VERSÃO** 12.1.29 **TOTVS** Saúde Hospitais e Clínicas **SAÚDE**

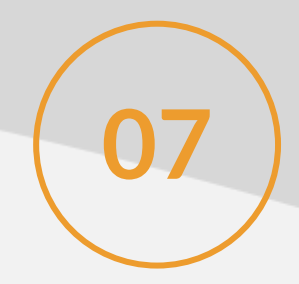

#### Prontuário Eletrônico: IMC na tela de Anamnese:

**08** Cálculo automático do valor e resultado do IMC de acordo com as informações inseridas em Peso e Altura.

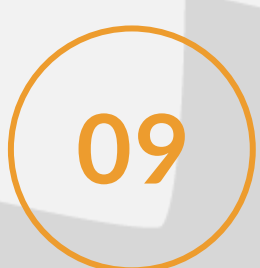

Prontuário Eletrônico: Confirmação de finalização de registro:

**09** Funcionalidade que questiona ao usuário sobre finalização do registro.

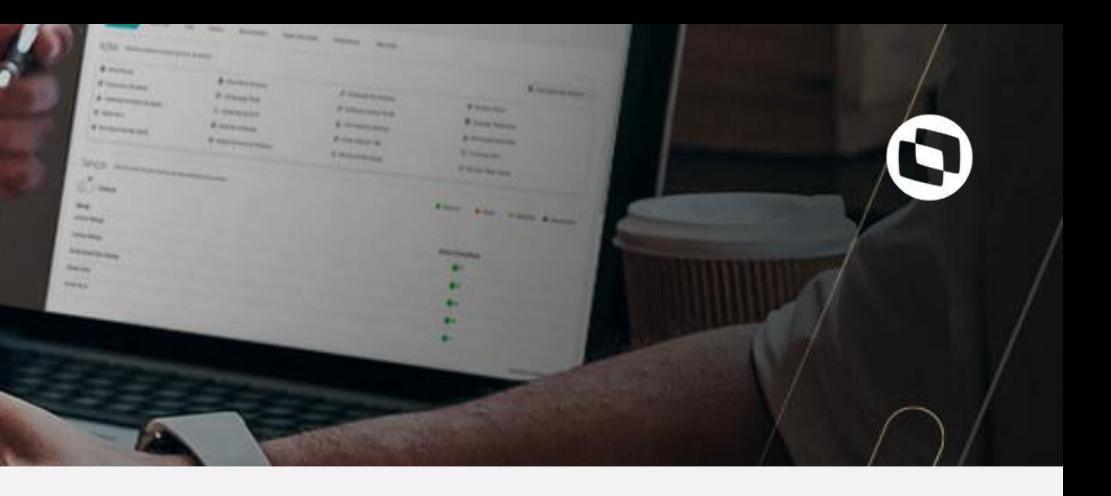

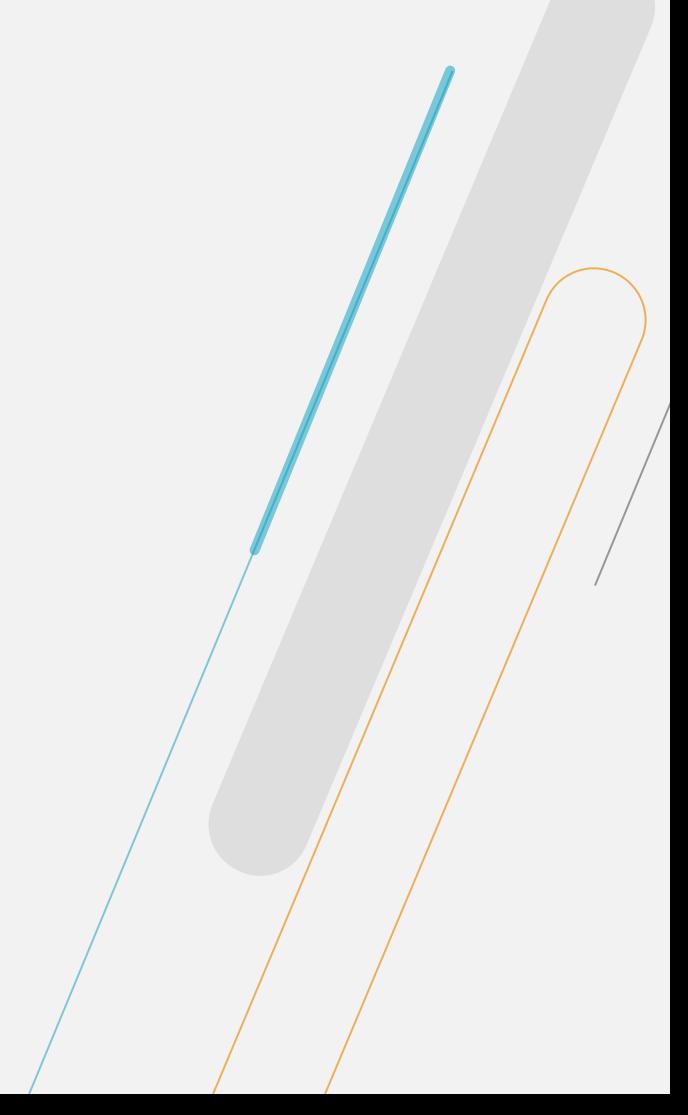

## **NOVIDADES DA VERSÃO** 12.1.29 **TOTVS** Saúde Hospitais e Clínicas **SAÚDE**

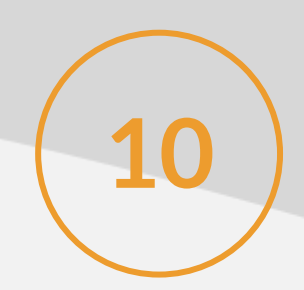

Prontuário Eletrônico: Ajuste para exibição de idade inferior à 1 ano:

**10** Ajuste para que o sistema exiba a idade do RN de acordo com quantidade de meses e dias.

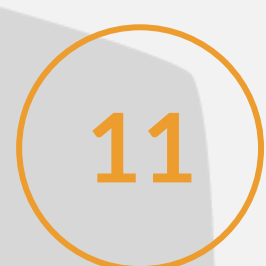

### Prontuário Eletrônico: Limitação de caracteres no campo de busca do paciente e unidade:

**11** Ajuste para que o campo de busca de pacientes e unidade possua quantidade máxima a ser inserida.

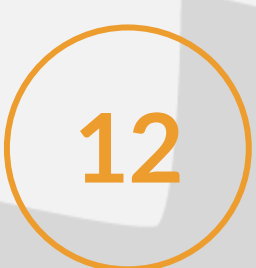

#### Prontuário Eletrônico: Ajuste na tela de login:

12 ) Mudança da mensagem apresentada na tela de login quando usuário e senha forem inválidos.

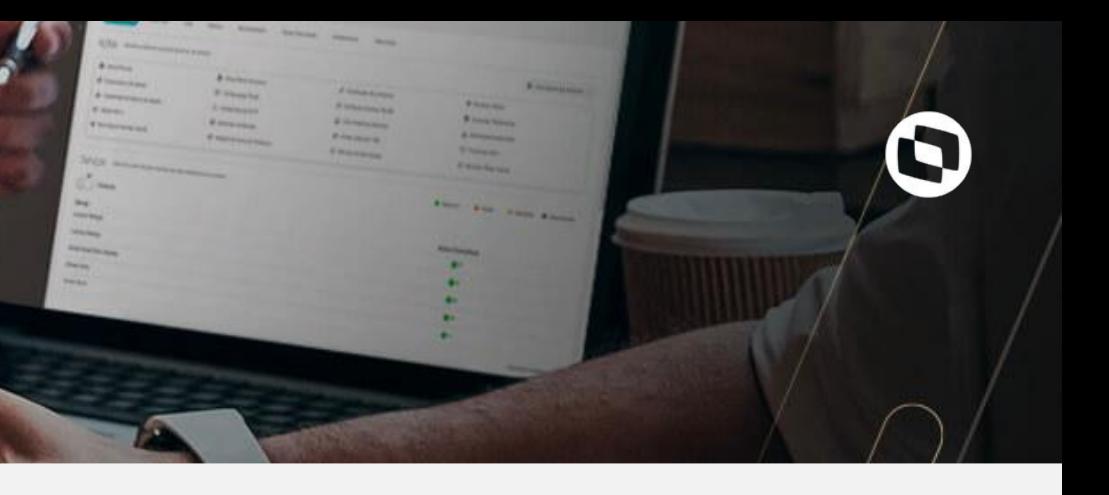

# **NOVIDADES DA VERSÃO** 12.1.29 **TOTVS** Saúde Hospitais e Clínicas **SAÚDE**

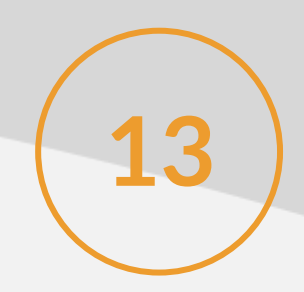

Prontuário Eletrônico: Unidades de medida na Anamnese:

**13** ) Inseridas unidades de medidas nos campos de máscaras da Anamnese.

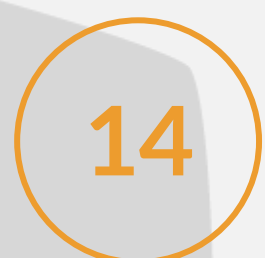

#### Prontuário Eletrônico: Perfil de acesso(menus):

**14** Funcionalidade que permite configurar quais os usuários terão acesso às telas do PEP RM.

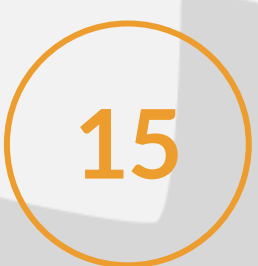

#### Prontuário Eletrônico: Inserção do botão de "voltar" nas telas do PEP RM:

**15** Funcionalidade que permite ao usuário voltar à tela principal do registro sem ter que utilizar os menus.

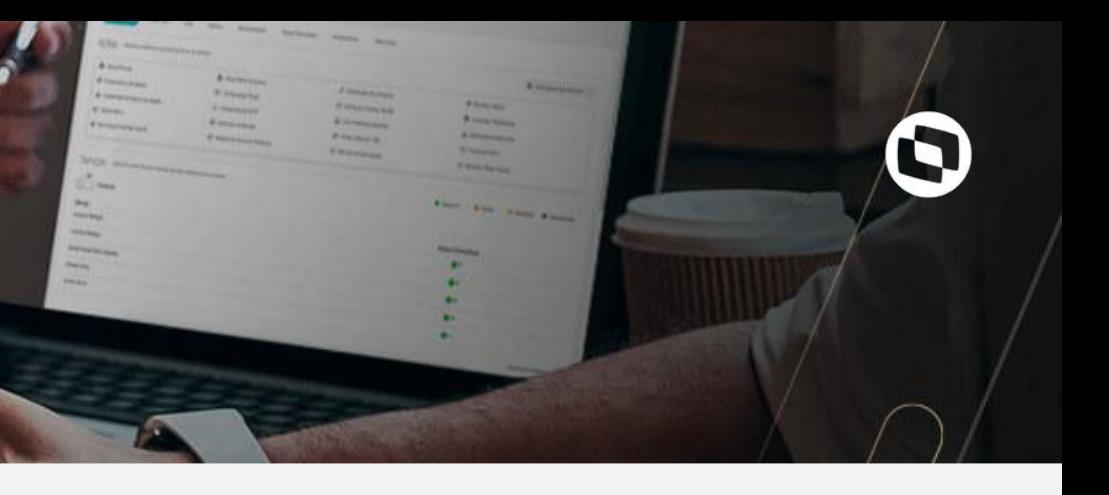

#### Prontuário Eletrônico: Agenda do médico:

Inserida a possibilidade do médico visualizar e executar ações em sua agenda através do próprio prontuário, sem a necessidade de estar logado no RM para executar tal ação.

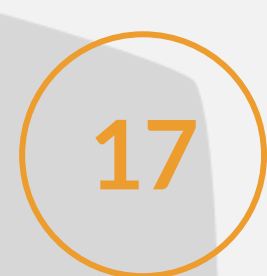

# **NOVIDADES DA VERSÃO** 12.1.29 **TOTVS** Saúde Hospitais e Clínicas **SAÚDE**

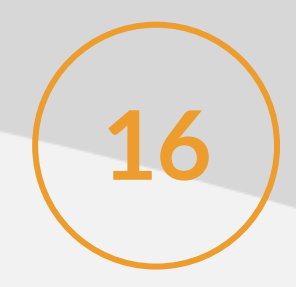

Prontuário Eletrônico: Visualização de arquivos/documentos anexados ao prontuário do paciente através do RM: **17** Possibilidade do usuário do PEP visualizar os documentos que foram anexados ao prontuário do paciente pelo RM.

Prontuário Eletrônico: Assinatura digital:

**18** Permite assinar digitalmente todos os registros do PEP.

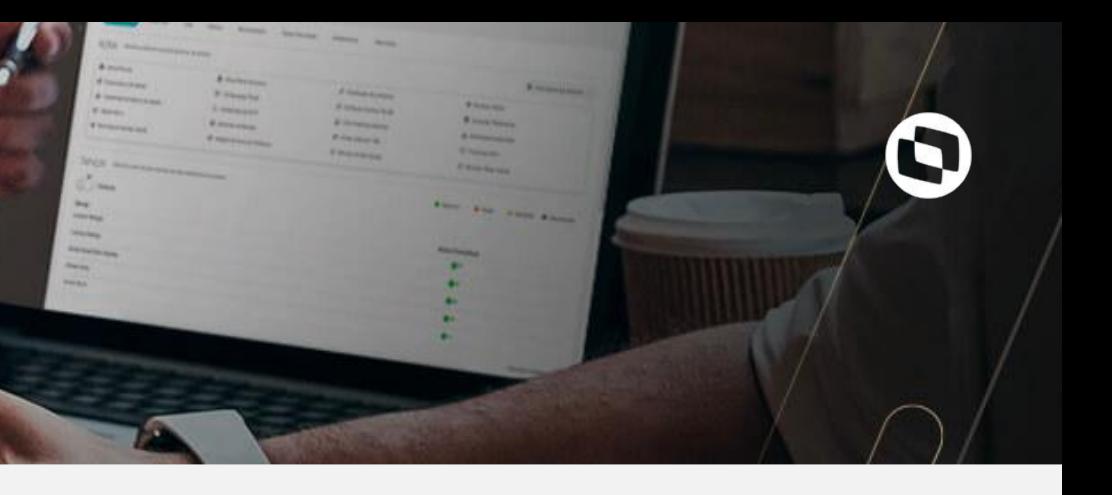

## **NOVIDADES DA VERSÃO** 12.1.29 **TOTVS** Saúde Hospitais e Clínicas **SAÚDE**

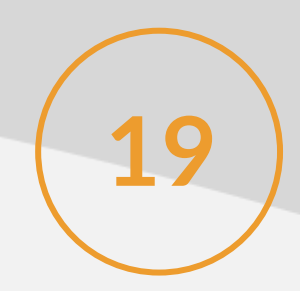

Prontuário Eletrônico: Impressão de solicitação de exames:

**19 Construção do impresso padrão da solicitação de exames do PEP.** 

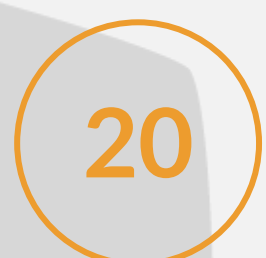

### Prontuário Eletrônico: Tela inicial do paciente(dashboard):

**20** Construção da tela principal de identificação do paciente dentro do PEP, com informações do paciente e do atendimento.

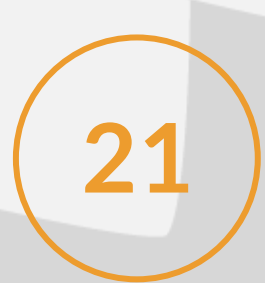

#### Prontuário Eletrônico: Controle de sessão:

**21** Permite ao usuário cadastrar um limite de tempo para autologoff da sessão do PEP.

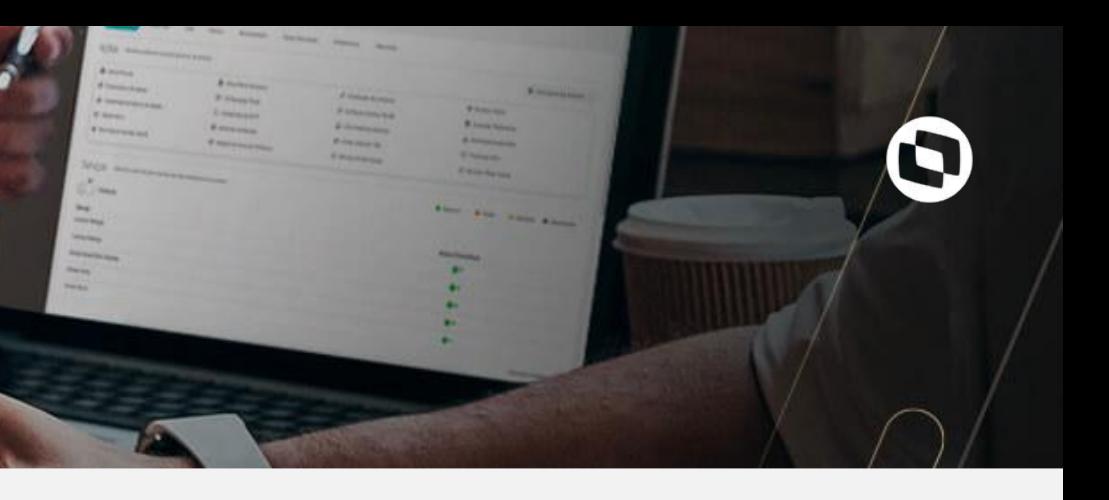

Prontuário Eletrônico: Atualização 2 do Portinari e Angular 9:

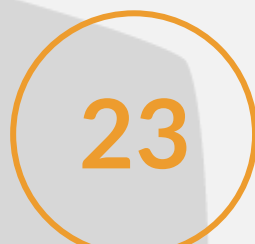

# **NOVIDADES DA VERSÃO** 12.1.29 **TOTVS** Saúde Hospitais e Clínicas **SAÚDE**

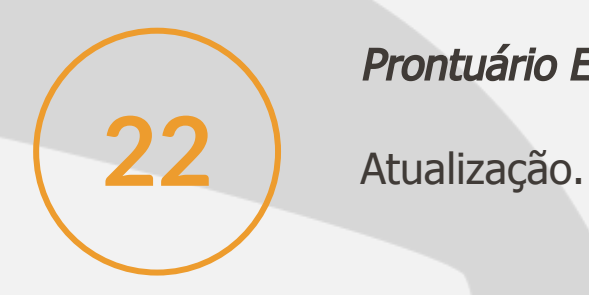

#### Prontuário Eletrônico: Visualização do nome do médico na parte interna dos registros:

**23** Possibilita ao usuário a informação do responsável pelo preenchimento do registro no PEP.

Na tela de busca do paciente, é possível visualizar, além do código do paciente no RM, agora também o número do prontuário e o número do/último atendimento.

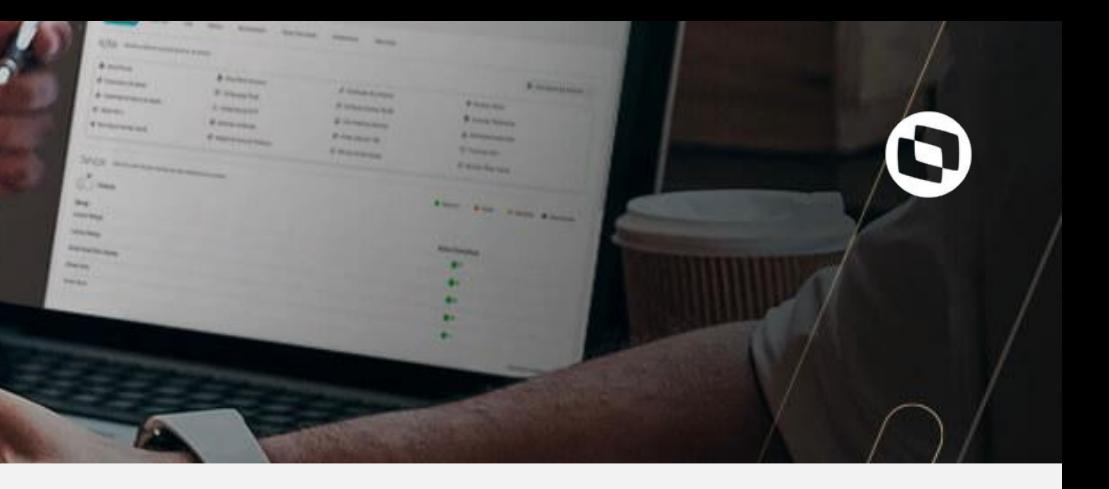

#### Prontuário Eletrônico: Adicionar colunas de número do prontuário e número do atendimento:

**24**

## **NOVIDADES DA VERSÃO** 12.1.29 **TOTVS** Saúde Hospitais e Clínicas **SAÚDE**

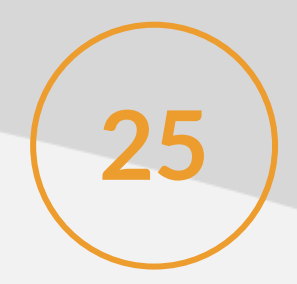

Prontuário Eletrônico: Criação de executável para geração do config:

25 ) Possibilidade de gerar o config automaticamente durante instalação do portal, sem a necessidade do cliente realizar alteração manual.

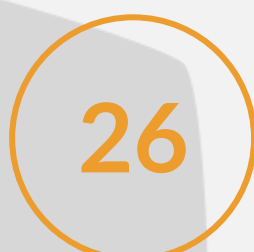

#### Prontuário Eletrônico: Teleconsulta:

**26** Utilização de atendimento médico através de chamada de vídeo dentro do próprio prontuário.

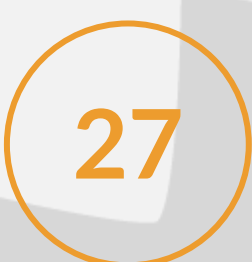

Prontuário Eletrônico: Formulários dinâmicos - fase 1:

**27** Permite a criação, edição, impressão, assinatura e visualização no histórico clinico de formulários dinâmicos criados pelo próprio cliente.

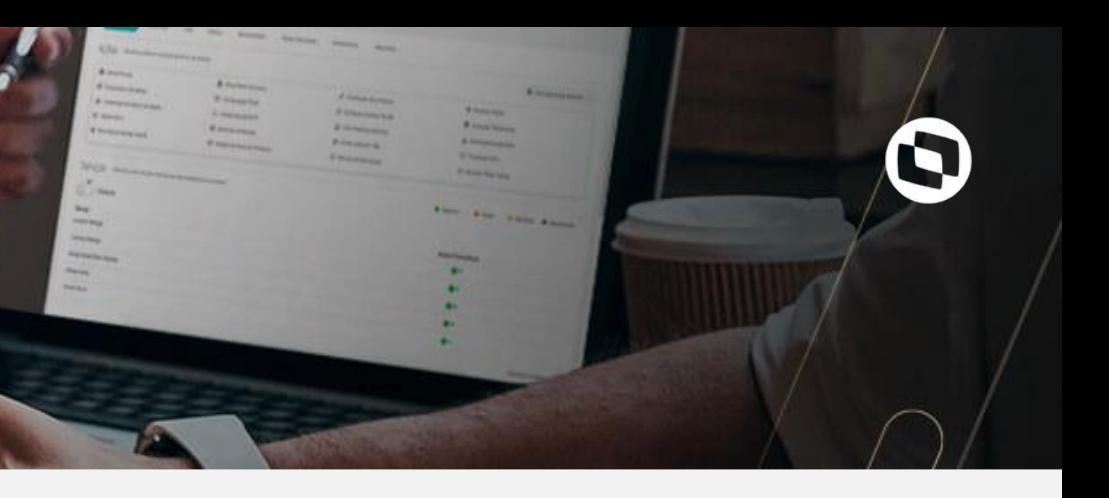

# **NOVIDADES DA VERSÃO** 12.1.29 **TOTVS** Saúde Hospitais e Clínicas **SHUDE**

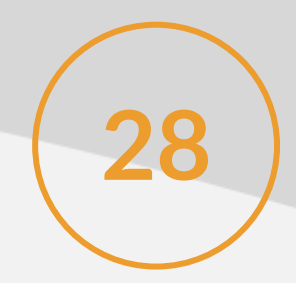

Prontuário Eletrônico: Licenciamento PEP:

28 | Funcionalidade para que o PEP passe a consumir licenças do RM SAUDE.

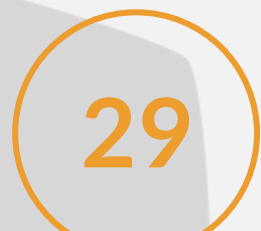

Prontuário Eletrônico: Configurações por usuário - padrão de vídeo e tela principal:

29 Permite ao usuário configurar de forma individual a sua tela principal e o formato do vídeo da teleconsulta.

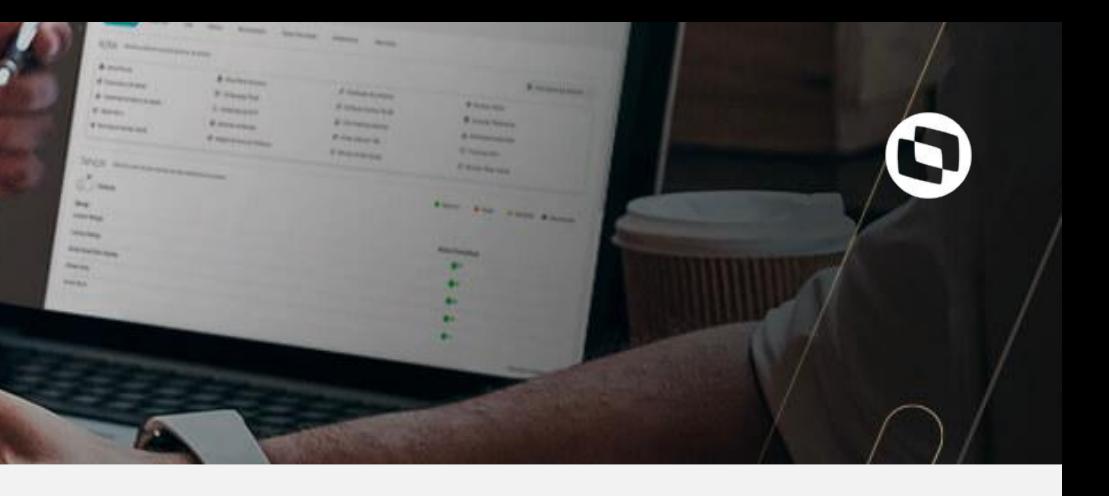

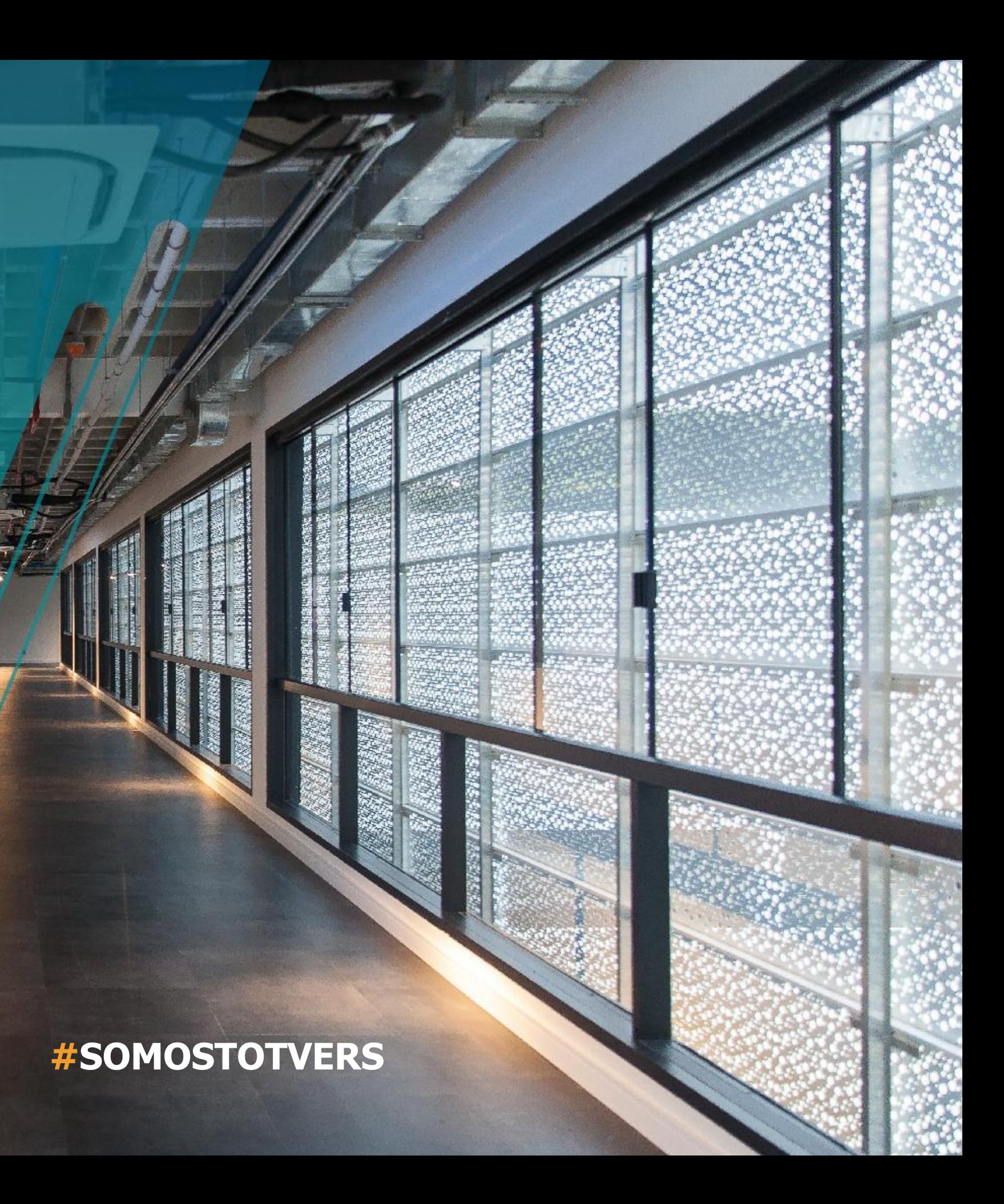

- Tecnologia + Conhecimento são nosso DNA.
- O sucesso do cliente é o nosso sucesso.
- Valorizamos gente boa que é boa gente.

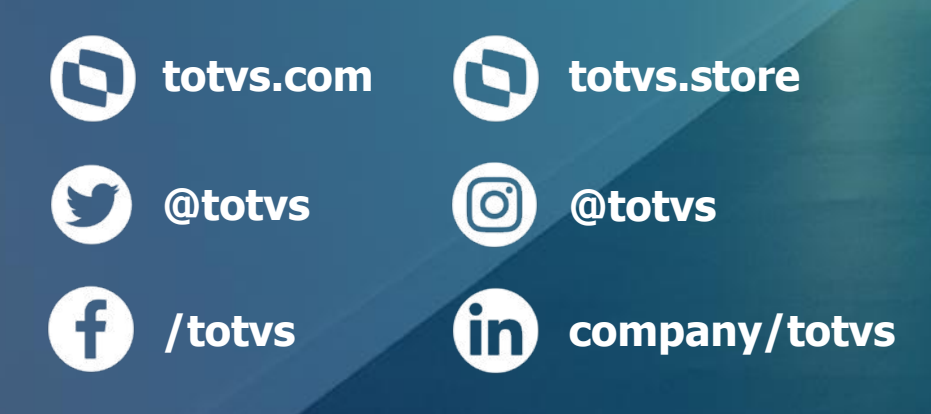

# **OBRIGADO**

**NOME E ÚLTIMO SOBRENOME** Área de atuação Contato telefônico E-mail@totvs.com.br